# **UNIVERSIDAD MAYOR DE SAN ANDRES**

# **FACULTAD DE TECNOLOGIA**

**CARRERA ELECTRÓNICA Y TELECOMUNICACIONES**

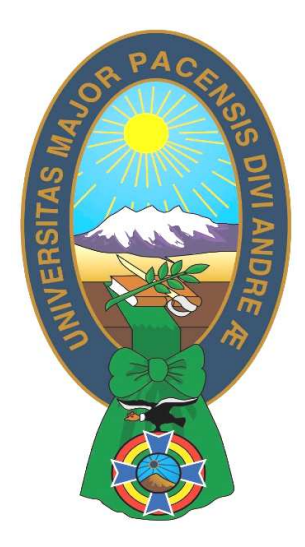

# **EXAMEN DE GRADO**

# **TRABAJO DE APLICACION**

# **"DISEÑO E IMPLEMENTACION DE UN EQUIPO CON**

# **DOBLE FUNCIONALIDAD PARA FISIOTERAPIA**

# **(ESTIMULADOR Y ULTRASONIDO)"**

**Postulante: David Huanca Sanga** 

**La Paz – Bolivia** 

Julio -2016

## **DEDICATORIA**

Quiero dedicar el presente proyecto a mi querida madre que siempre me apoyó en mis estudios y me alentó a luchar en la vida.

### **AGRADECIMIENTO**

Primeramente, quiero agradecer a Dios y a los docentes de nuestra carrera de Electrónica y Telecomunicaciones por la enseñanza, dedicación y sabiduría que nos transmitieron durante el proceso de aprendizaje.

# **ÍNDICE**

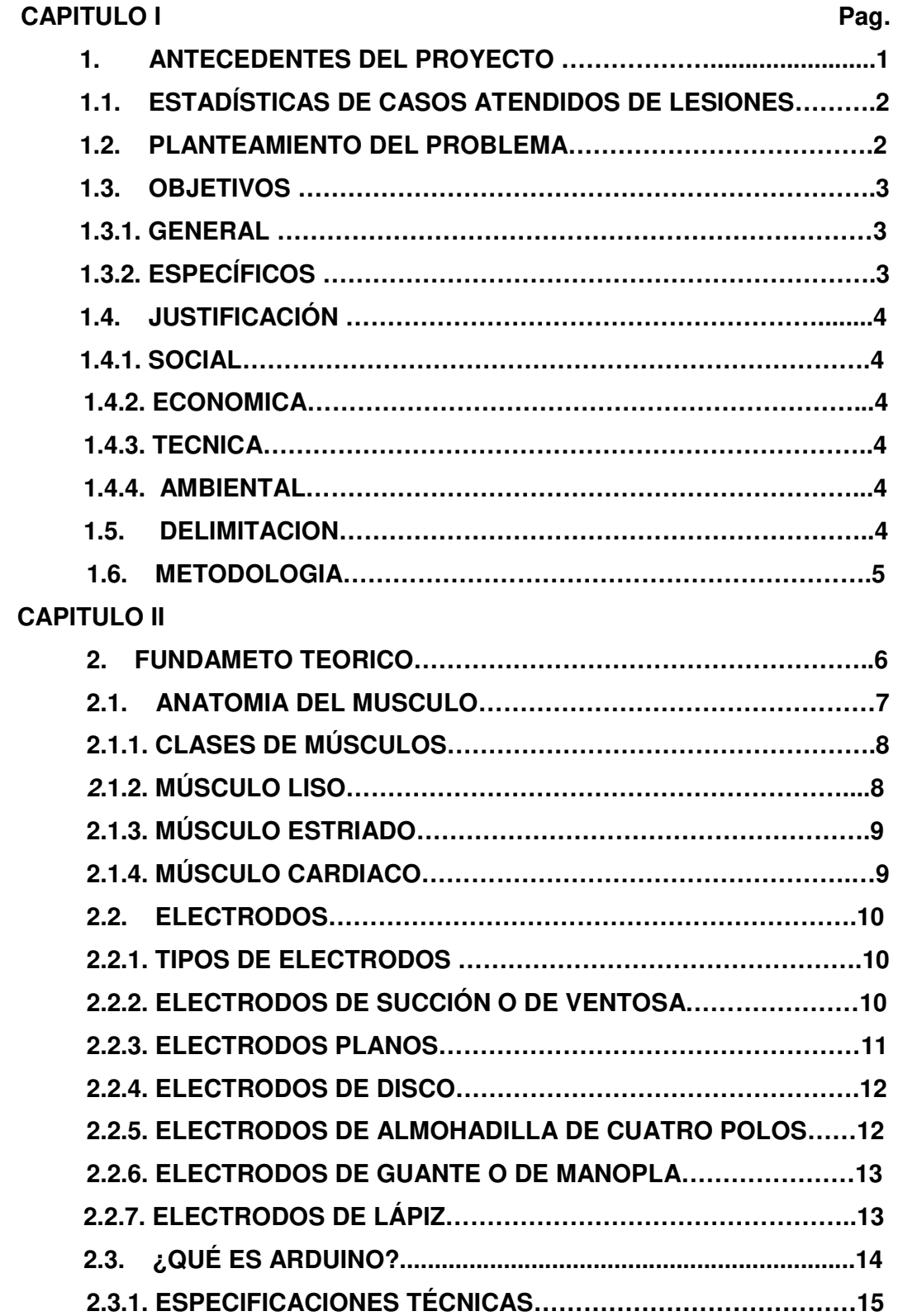

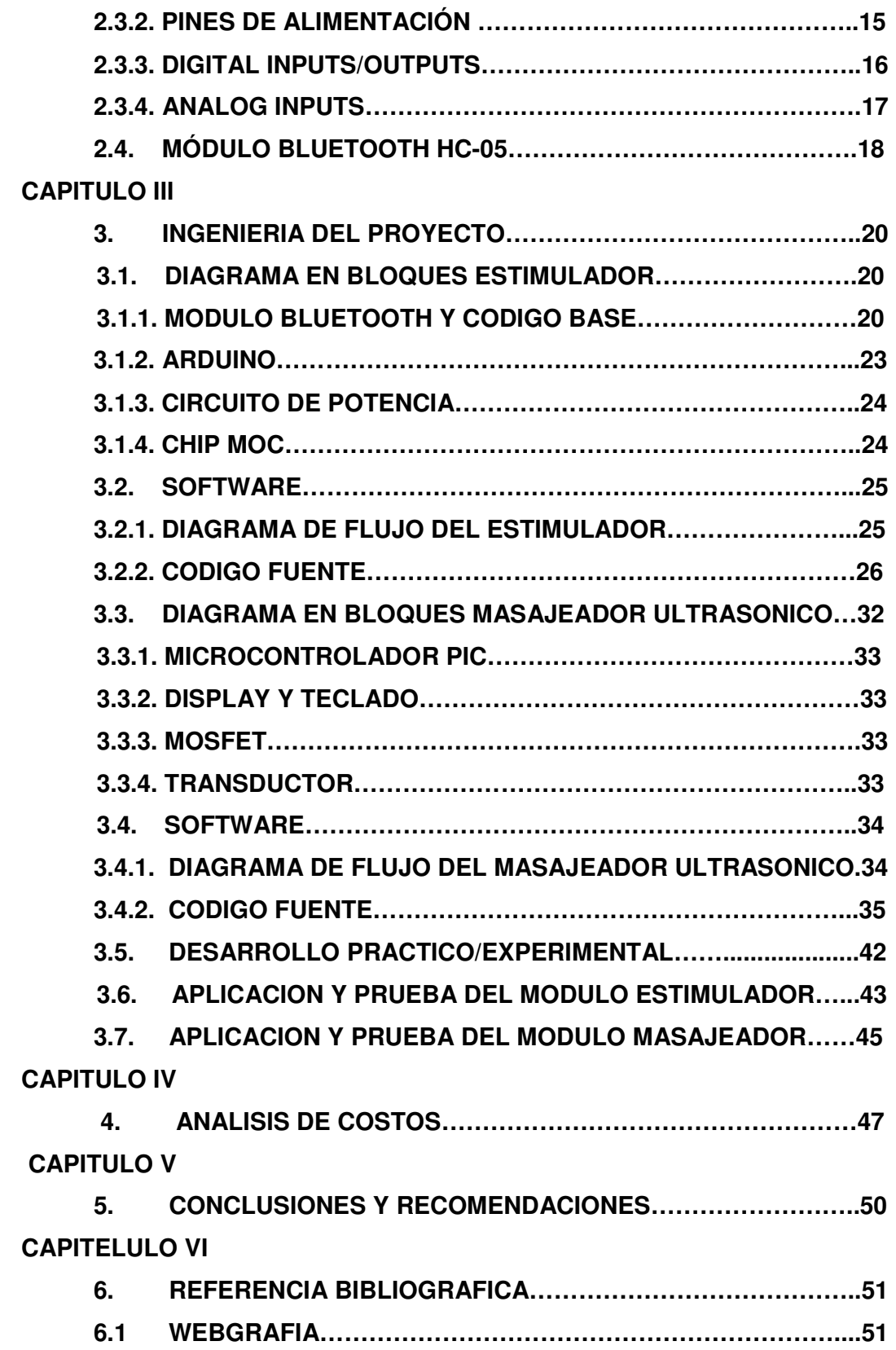

#### **RESUMEN**

El presente proyecto tiene como objetivo el diseño e implementación de un equipo con doble funcionalidad para uso en fisioterapia muscular, el cual a través de una Interfaz amigable permita al especialista, la aplicación de terapias tanto para fortalecimiento muscular como recuperación y alivio del dolor ocasionados por accidentes laborales.

Con este objetivo, se diseñó un equipo que consta de dos módulos:

El módulo de electro estimulación que cuenta con un microprocesador generador digital de señales, desde la cual se conectan los electrodos al paciente y una unidad de control, que está implementado, mediante una aplicación, para dispositivos móviles con sistema operativo Android. El segundo módulo masajeador ultrasónico que cuenta con un microprocesador PIC que tiene un transductor para emitir las señales al paciente y la interfaz esta compuesto por un display y un teclado desde la cual se puede controlar tiempo y potencia

Después de realizar las pruebas se corroboró el correcto funcionamiento del equipo, obteniendo las reacciones esperadas en el paciente.

#### **RESUMEN**

# **"DISEÑO E IMPLEMENTACION DE UN EQUIPO CON DOBLE FUNCIONALIDAD PARA FISIOTERAPIA (ESTIMULADOR Y ULTRASONIDO)"**

El presente proyecto tiene como objetivo el diseño e implementación de un equipo con doble funcionalidad para uso en fisioterapia muscular, el cual a través de una Interfaz amigable permita al especialista, la aplicación de terapias tanto para fortalecimiento muscular como recuperación y alivio del dolor ocasionados por accidentes laborales.

Con este objetivo, se diseñó un equipo que consta de dos módulos:

El módulo de electro estimulación que cuenta con un microprocesador generador digital de señales, desde la cual se conectan los electrodos al paciente y una unidad de control, que está implementado, mediante una aplicación, para dispositivos móviles con sistema operativo Android.

El segundo módulo masajeador ultrasónico que cuenta con un microprocesador PIC que tiene un transductor para emitir las señales al paciente y la interfaz esta compuesto por un display y un teclado desde la cual se puede controlar tiempo y potencia

Después de realizar las pruebas se corroboró el correcto funcionamiento del equipo, obteniendo las reacciones esperadas en el paciente.

La Fisioterapia es una rama de las Ciencias médicas, que se ocupa fundamentalmente de la rehabilitación funcional de la anatomía humana originadas como consecuencia de lesiones y traumatismos que involucran partes como: óseas, músculos, ligamentos, nervios y articulaciones.

La electroterapia es una herramienta de la fisioterapia consiste en la aplicación de energía electromagnética al organismo con el fin de producir sobre el reacciones biológicas y fisiológicas.

El ultrasonido es usado para tratar diversas afecciones físicas, aprovechando los efectos que causa en el organismo; estas ondas son generadas por transductores piezoeléctricos a partir de una señal periódica proveniente de un generador de ondas ultrasónicas.

#### **CAPITULO I**

#### **1. ANTECEDENTES DEL PROYECTO**

La Fisioterapia es una rama de las Ciencias médicas, que se ocupa fundamentalmente de la rehabilitación funcional de la anatomía humana originadas como consecuencia de lesiones y traumatismos que involucran partes como: óseas, músculos, ligamentos, nervios y articulaciones.

La electroterapia es una herramienta de la fisioterapia consiste en la aplicación de energía electromagnética al organismo con el fin de producir sobre el reacciones biológicas y fisiológicas.

El ultrasonido es usado para tratar diversas afecciones físicas, aprovechando los efectos que causa en el organismo; estas ondas son generadas por transductores piezoeléctricos a partir de una señal periódica proveniente de un generador de ondas ultrasónicas.

En nuestra ciudad se incrementan casos de lesiones debido a que no utilizan implementos de seguridad por lo cual son propensos a sufrir accidentes de trabajo, estos son los algunos factores que hacen un crecimiento en el número de accidentes laborales.

Es evidente que en el mundo laboral existe cada vez menos interés por preservar los derechos de los trabajadores, quienes se encuentran actualmente operando en grandes, medianas y pequeñas empresas, en condiciones precarias para su seguridad.

Según datos estadísticos, se observa una mayor frecuencia de accidentes en miembros superiores, se debe a que los trabajos son mayormente manuales, esto se puede apreciar en la tabla N°1, donde se observa los tipos de lesiones y su frecuencia de accidentes. En esta tabla podemos observar aproximadamente el 25% se debe accidentes de la mano y el 9% al pie, esto nos lleva a plantear una posible alternativa para coadyuvar en la rehabilitación de la persona.

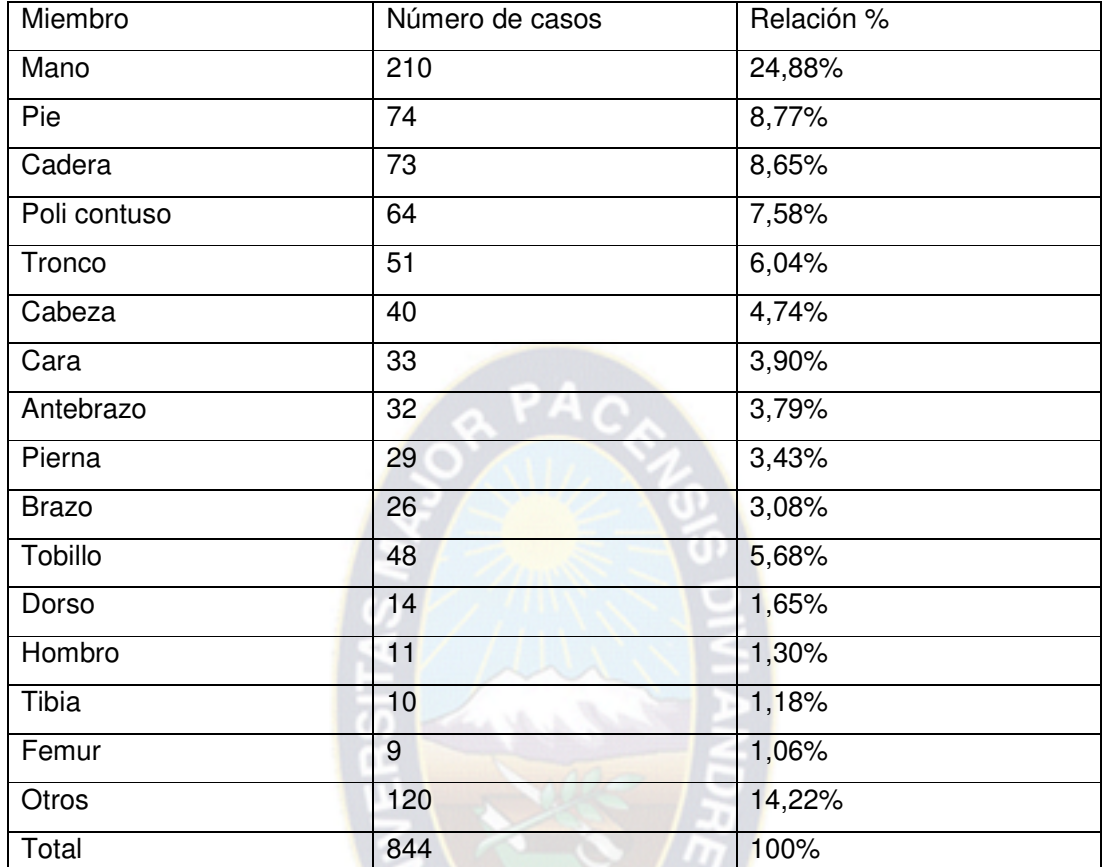

## **1.1. ESTADÍSTICAS DE CASOS ATENDIDOS DE LESIONES**

TABLA N°1. ESTADÍSTICAS DE LESIONES Fuente: departamento nacional de lesiones del trabajo C.N.S.

### **1.2 . PLANTEAMIENTO DEL PROBLEMA**

La rehabilitación demora tiempo, la cual genera filas y malestar en los diferentes hospitales de nuestro país, ya que esta generalmente puede extenderse semanas, meses e inclusive años. No solo es el factor tiempo ya que para realizar un tratamiento de rehabilitación se necesita de recursos económicos y según el tipo de lesión pueden llegar a ser muy costosos.

Otro factor que influye, es que los equipos deben estar disponibles para realizar el tratamiento, en muchos casos se amplía el tiempo de rehabilitación, debido a que el equipo se encuentra en mantenimiento o reparación. Puesto que los equipos no se encuentran disponibles pueden hacer que la lesión sea acrescente o quede secuelas y el tratamiento no será efectivo.

#### **1.3. OBJETIVOS**

#### **1.3.1. GENERAL**

Diseñar un equipo de doble funcionalidad TENS (estimulación nerviosa eléctrica transcutánea) y un generador de ondas ultrasónicas (masajeador ultrasónico) para el uso en fisioterapia con el propósito de coadyuvar la rehabilitación de lesiones en los músculos, ocasionados por accidentes laborales.

El Proyecto comprenderá: facilidad de uso, portable, bajo costo y que cumpla con las características eléctricas establecidas para competir con equipos del mercado.

#### **1.3.2. ESPECIFICOS**

- Investigar las características de los músculos, en especial los de del brazo y mano.
- Conocer las características de un TENS y de un generador de ondas ultrasónicas.
- Investigar los puntos de aplicación de los electrodos y sensores en ambos equipos.
- El primer módulo TENS por un canal de salida los voltajes oscilaran entre 40 y 80 Voltios. y estará gobernado por un celular que se comunica vía bluetooth.
- El segundo módulo generador de ondas ultrasónicas por microcontrolador PIC, teclado, mosfet y transductor.
- El proyecto será diseñado para rehabilitación de los músculos de las extremidades superiores.

#### **1.4. JUSTIFICACIÓN**

**1.4.1. SOCIAL**. - El presente proyecto beneficia a la sociedad, ya que es una alternativa para apoyar en la rehabilitación de lesiones, porque al emplear el equipo con doble funcionalidad (estimulador y ultrasonido) se reduce el tiempo de rehabilitación. Esto se refleja en que la persona retorne a su fuente laboral y sus actividades cotidianas en el menor tiempo posible.

Otra de los beneficios es que los tratamientos de fisioterapia serán más accesibles a la sociedad.

 $PA<sub>C</sub>$ 

**1.4.2. ECONÓMICA**. - Puesto que el proyecto utiliza materiales de fácil acceso el costo es reducido en comparación de un equipo comprado.

Como el equipo es de bajo precio esto reducirá los costos de sesiones de rehabilitación.

En vista de que los materiales del proyecto son bastante comerciales el mantenimiento y la reparación serán de bajo costo.

**1.4.3. TÉCNICA.** - El presente proyecto aportara a futuras generaciones con conceptos de diseños de equipos médicos para nuestro país.

**1.4.4. AMBIENTAL**. - El diseño del proyecto empleara componentes reciclados como ser transformadores, transistores etc.

#### **1.5. DELIMITACION**

El proyecto en principio se realizará construcción con dos microprocesadores distintos para monitorear características y comportamiento de cada uno de ellos para posteriormente realizar un prototipo final en el cual solo tendrá un microprocesador que cumpla la doble funcionalidad y tenga las características necesarias para compararse con un equipo comercial.

#### **1.6. METODOLOGIA**

La metodología que se empleará en este proyecto será la descriptiva donde se citarán las diferentes etapas, describiendo como cada una de ellas va interactuando en el proceso.

Se ha realizado una lectura crítica de la bibliografía identificando sus limitaciones, con el fin de identificar los problemas metodológicos que pudieran influir en la validez interna de los estudios.

Por último, se ha realizado la extracción y resumen de los resultados descritos en cada estudio seleccionado.

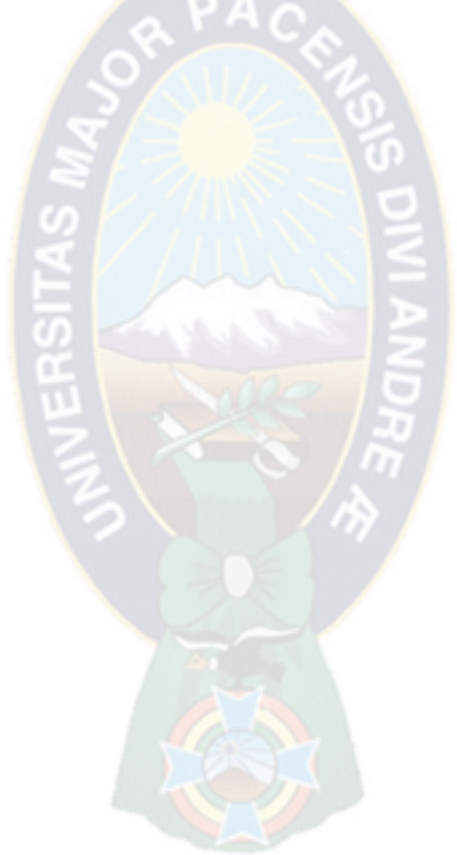

#### **CAPITULO II**

#### **2. FUNDAMENTO TEORICO**

El TENS (estimulación nerviosa eléctrica transcutánea) se emplea para el tratamiento del dolor agudo y crónico en forma aislada o en combinación con otras modalidades terapéuticas, aunque puede ser empleada en afecciones no dolorosas. En electroterapia se clasifica como un tipo de corriente de baja frecuencia.

Pueden emplearse electrodos desechables o no desechables (caucho de silicona carbonizada) y en este caso puede emplearse un gel hidrófilo para facilitar el paso de la corriente.

Los tres parámetros de corriente empleados en la TENS son: frecuencia (2-200 Hz), ancho del pulso, que determina la duración de cada impulso (por lo general 40-300 µs) y la intensidad o altura de la onda pulsátil medida en mA, con una impedancia del electrodo de 1KΩ.

Existen varios tipos de TENS que se utilizan en la práctica clínica, que difieren en la frecuencia, amplitud, ancho de pulso y forma de onda utilizada.

Los dos modos de aplicación más comunes son:

- $\triangleright$  De alta frecuencia o TENS convencional frecuencia superior a 80 (Hz), ancho de pulso menos de 150 (µs) e intensidad baja suficiente para producir una cómoda sensación de hormigueo.
- $\triangleright$  De baja frecuencia o denominada TENS tipo acupuntura frecuencia inferior a 10 Hz, ancho de pulso mayor de 150 µs e intensidad alta suficiente para provocar contracciones musculares.

En la siguiente tabla se refleja los efectos y la frecuencia utilizada.

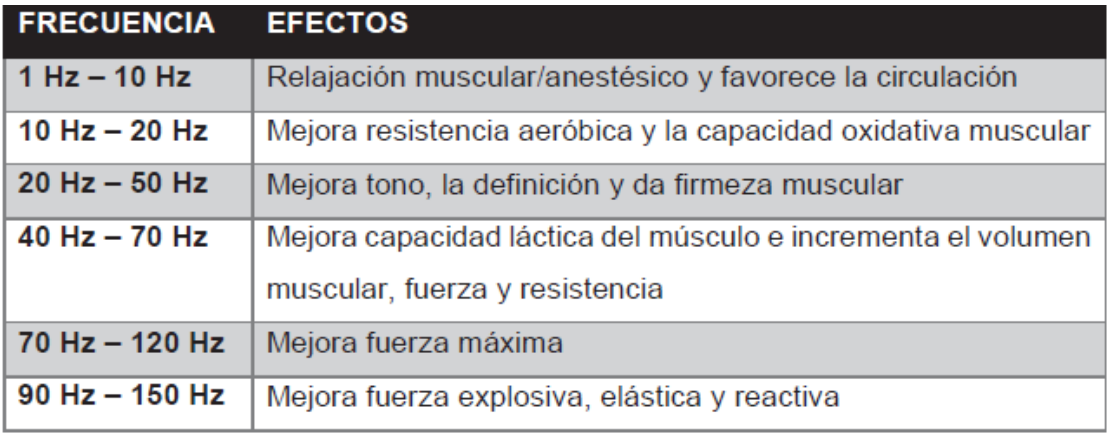

TABLA N°2 EFECTOS DE LA FRECUENCIA EN FIBRAS MUSCULARES Fuente: escuela politécnica nacional

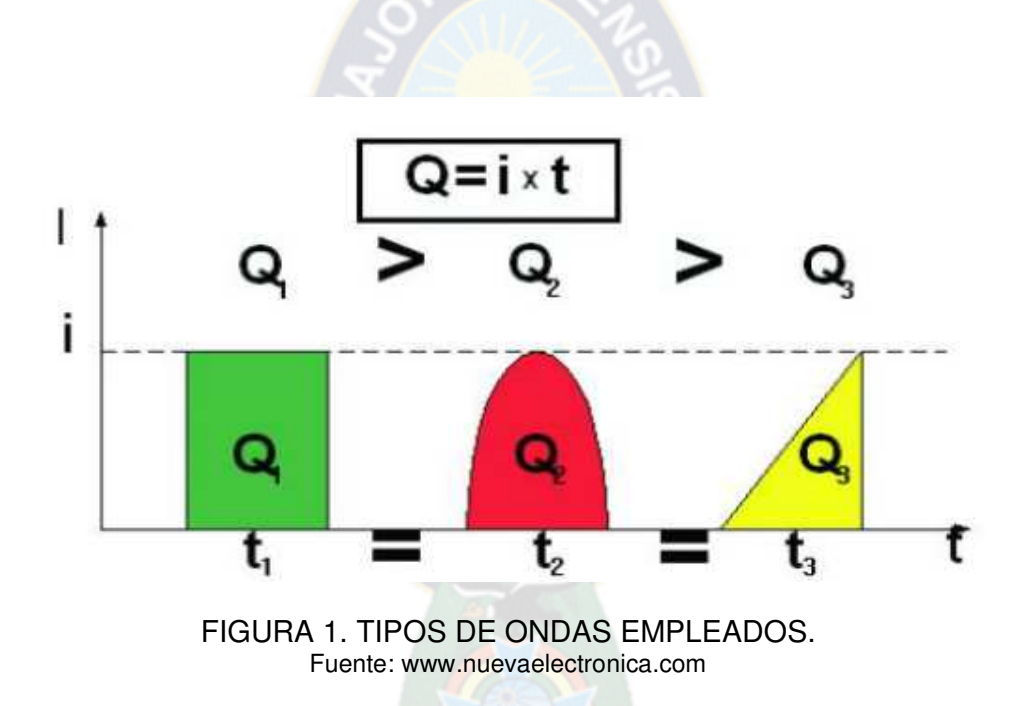

# **2.1. ANATOMÍA DEL MÚSCULO**

El cuerpo humano está formado en una gran parte por músculos en un 40%. Los tejidos musculares se encuentran en el aparato locomotor en una parte conocida como parte activa, hay otra parte que es la pasiva donde se encuentran: hueso, cartílago y tendones. Cuenta con una gran capacidad para contraerse la cual es considerada su principal característica.

Para lograr contraerse necesita de una gran cantidad de células que contienen unas fibras o miofibrillas**,** cuyo número va a depender de la fuerza que desarrolle cada célula.

Cuando hay una contracción, las fibras sufren un acortamiento, el cual no puede ser mayor a la mitad de su longitud. Siempre que hay un esfuerzo muscular, el cuerpo necesita más bombeo de sangre.

### **2.1.1 CLASES DE MÚSCULOS**

Se encuentran 3 tipos de músculos diferenciados por su anatomía los cuales son: musculo liso, estriado y el cardiaco.

### **2.1.2. MÚSCULO LISO**

Contiene fibras lisas y células alargadas entrelazadas, su tamaño no es mayor da 0.02 a 0.5 mm. Este tipo de músculo no consume mucha energía solo cuando cambia de un estado a otro. Su función es sostener, son lentos a la hora de la contracción, son autónomos y su contracción se puede hacer de una manera violenta como los cólicos. Se encuentran en las vísceras como estómago.

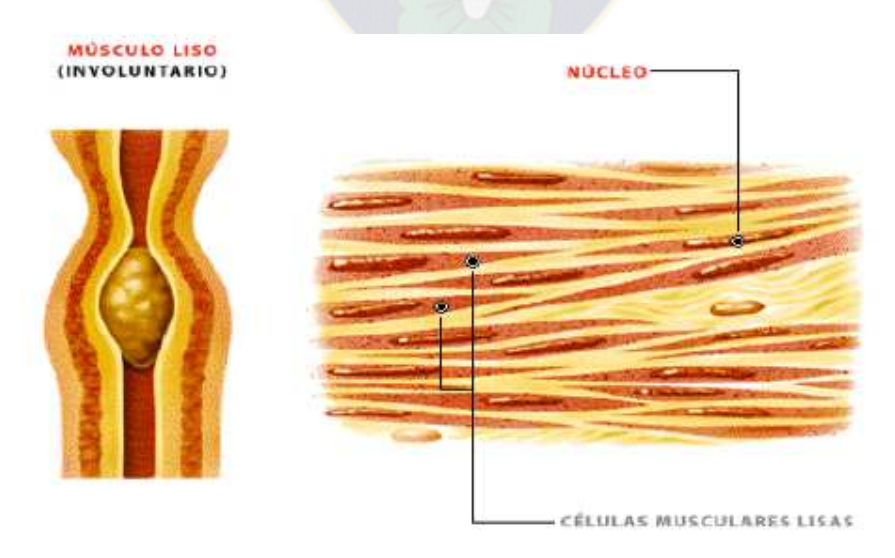

FIGURA 2. MUSCULO LISO Fuente. Apiden.org/músculos

## **2.1.3. MÚSCULO ESTRIADO**

Contiene una gran cantidad de fibras, se diferencian por tener una estriación transversal es manejado por nuestra voluntad. Encargado de mover los huesos (el esqueleto).

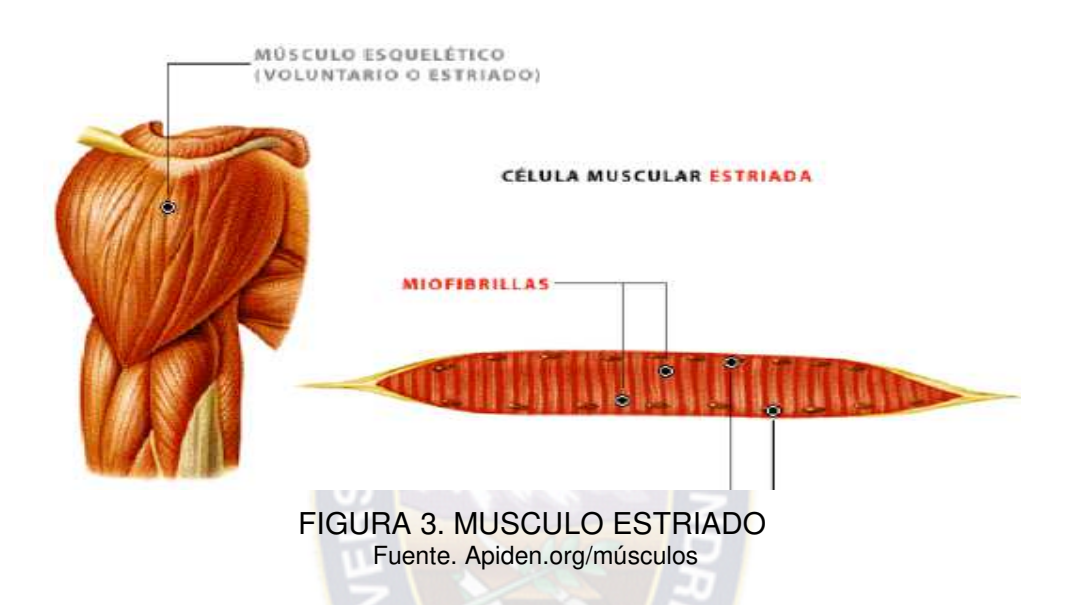

## **2.1.4 MÚSCULO CARDIACO**

Un intermedio entre el músculo liso y el estriado, por lo tanto, cuenta con estas 2 formas de anatomía, es decir de un lado liso y del otro estriado. Escapa al manejo de nuestra voluntad. Solo se localiza en el corazón.

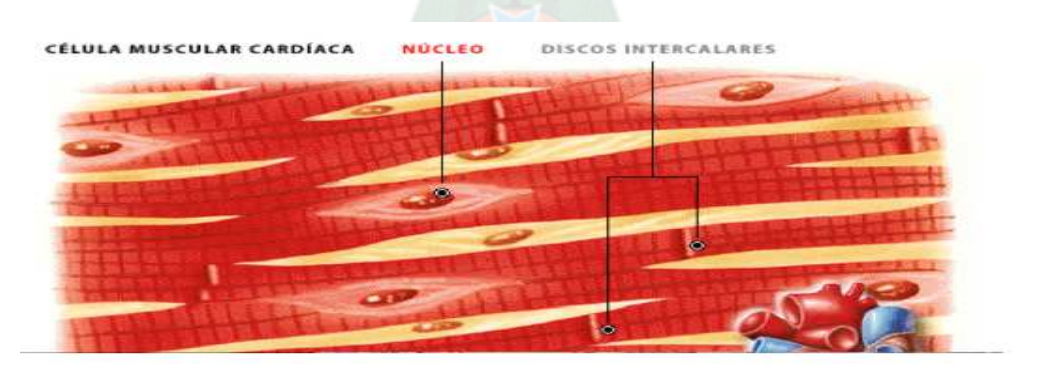

FIGURA 4. MUSCULO CARDIACO Fuente. Apiden.org/músculos

**2.2. ELECTRODOS**

Los electrodos son placas generalmente metálicas utilizadas como un conductor encargado de realizar contacto con algún sector del circuito que no sea de tipo metálico, sino electrolito, como el cuerpo humano.

Cada vez es mayor el desarrollo de nuevos tipos de electrodos en los cuales se pretende, por una parte, aumentar la adherencia y la tolerancia de la piel y de otra ser lo más preciso desde el punto de vista de estimulación selectiva, para el tratamiento de afecciones muy específicas.

## **2.2.1. TIPOS DE ELECTRODOS**

Entre los diferentes tipos de electrodos se puede destacar los siguientes:

- Electrodos de succión o de ventosa.
- $\triangleright$  Electrodos planos.
- $\triangleright$  Electrodos de disco.
- $\triangleright$  Electrodos de almohadilla de cuatro polos.
- Electrodos de guante o manopla.
- ► Electrodos de lápiz.

## **2.2.2. ELECTRODOS DE SUCCIÓN O DE VENTOSA**

Los electrodos de ventosa constan de una placa metálica cubierta por una goma flexible con la forma de una copa invertida. La placa metálica del electrodo queda aislada de la piel mediante una esponja humedecida.

La fijación a la piel se realiza a través de un sistema de aspiración que provoca vacío.

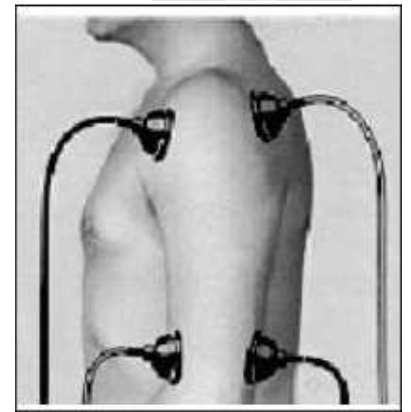

FIGURA 5**.** ELECTRODOS DE VENTOSA Fuente. Manual de electromedicina GOGROUP

Los electrodos de ventosa tienen la ventaja de fijarse con mucha facilidad sobre cualquier zona del cuerpo, esto permite al paciente realizar ciertos cambios de posición sin que los electrodos pierdan su postura inicial y su contacto con la piel.

### **2.2.3. ELECTRODOS PLANOS**

Los electrodos planos están fabricados generalmente de carbono o caucho conductor ya que estos materiales presentan una gran flexibilidad y se adaptan con facilidad a las diferentes superficies corporales. Su forma suele ser cuadrada o rectangular.

Los electrodos planos son los más utilizados en las técnicas de electroterapia y dependiendo del tipo de corriente que se utilice, necesitarán de una esponja de protección de mayor o menor grosor, incluso algunos electrodos planos, como los utilizados en la TENS, sólo necesitan de un gel eléctrico conductor para su fijación a la piel.

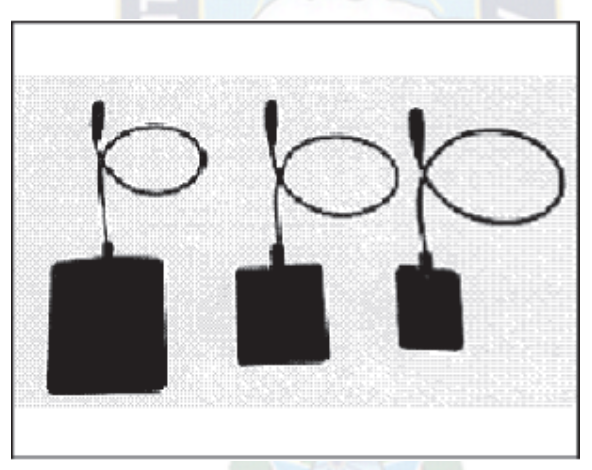

FIGURA 6. ELECTRODOS PLANOS DE CAUCHO Fuente. Manual de electromedicina GOGROUP

Su forma de fijación a la piel es mediante correas de goma, velcro o sacos de arena.

Cuando se aplica formas de onda poco agresivas para la piel, como ocurre con el uso de las corrientes de TENS y corrientes interferenciales, se pueden utilizar electrodos planos con una superficie de contacto con la piel constituida por un gel conductor adhesivo que hace que la colocación de correas o sacos de arena sea innecesaria.

#### **2.2.4. ELECTRODOS DE DISCO**

Los electrodos de disco se componen de dos electrodos hemisféricos metálicos generalmente unidos por un arco o manubrio para su fácil manipulación, se utilizan habitualmente para la aplicación de formas de onda. El arco con electrodos se fija manualmente o por medio de una correa de goma perforada, como ocurre en el tratamiento de las articulaciones.

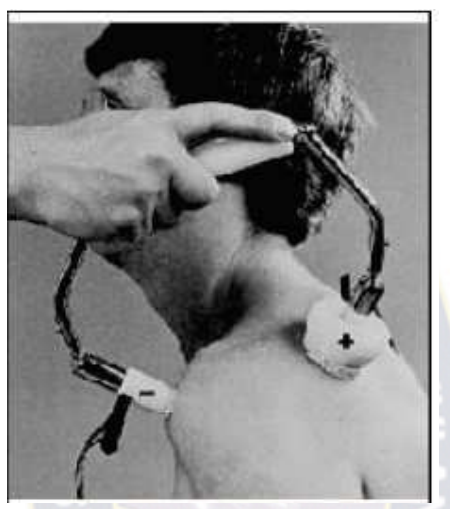

FIGURA 7. ELECTRODOS DE DISCO CON FIJACIÓN DE ARCO Fuente. Manual de electromedicina GOGROUP

## **2.2.5. ELECTRODOS DE ALMOHADILLA DE CUATRO POLOS**

Los electrodos de almohadilla de cuatro polos están constituidos de cuatro electrodos metálicos pequeños colocados en una almohadilla cuadrada. Son utilizados generalmente con ondas interferenciales.

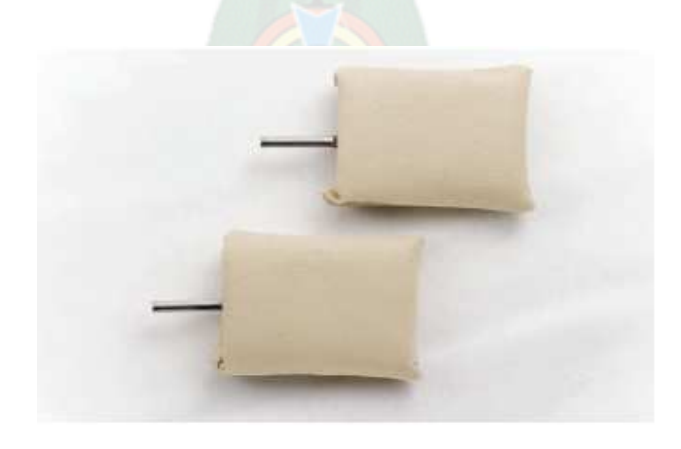

FIGURA 8**.** ELECTRODOS DE ALMOHADILLA Fuente. Manual de electromedicina GOGROUP

#### **2.2.6. ELECTRODOS DE GUANTE O DE MANOPLA**

Los electrodos de guante llevan ese nombre debido a su forma y colocación sobre la mano del terapista. Este electrodo se coloca en la parte opuesta de donde se coloca un electrodo fijo, aunque también se pueden utilizar dos electrodos de guante. Tienen como principal ventaja, la facilidad de desplazamiento por la superficie corporal durante todo el tiempo del tratamiento.

Al colocar el electrodo de guante plano, el paciente experimenta una sensación de relajación. Pero si se lo coloca sobre la yema de los dedos, haciendo que la corriente se concentre sobre una zona pequeña, el efecto es más excitante. Al trabajar con estos dos posicionamientos de excitación y relajación se puede obtener un efecto de electro masaje.

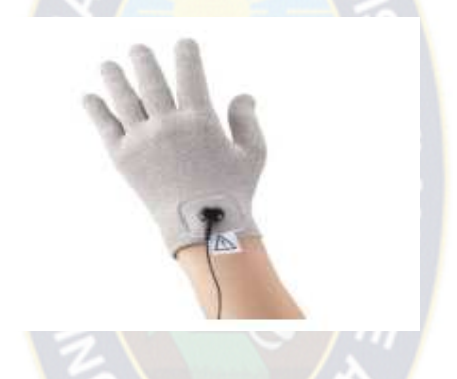

FIGURA 9**.** ELECTRODO DE GUANTE Fuente. Manual de electromedicina GOGROUP

### **2.2.7. ELECTRODOS DE LÁPIZ**

Los electrodos de lápiz llevan ese nombre por su forma. Son los más adecuados para tratar zonas pequeñas o específicas como los puntos de inserción, puntos motores, puntos gatillos, puntos de provocación, etc.

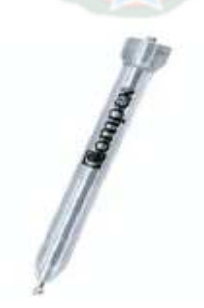

FIGURA 10**.** ELECTRODO DE LÁPIZ Fuente. Manual de electromedicina GOGROUP Debido a que la superficie de contacto del electrodo es muy pequeña la densidad de corriente suele ser alta debajo del electrodo y se aplica opuesto a otro electrodo fijo de dimensiones mayores, esto hace, que casi toda la corriente se concentre debajo de la superficie del electrodo tipo lápiz, y que se consiga un mayor efecto en profundidad.

## **2.3. ¿QUÉ ES ARDUINO?**

Arduino es una herramienta para hacer que los ordenadores puedan sentir y controlar el mundo físico a través de tu ordenador personal, de código abierto, basada en una placa con un sencillo microcontrolador y un entorno de desarrollo para crear software (programas) para la placa.

Se puede usar Arduino para crear objetos interactivos, leyendo datos de una gran variedad de interruptores y sensores y controlar multitud de tipos de luces, motores y otros actuadores físicos. Los proyectos con Arduino pueden ser autónomos o comunicarse con un programa (software) que se ejecute en tu ordenador.

El Arduino puede ser alimentado a través de la conexión USB o con una fuente de alimentación externa. La fuente de alimentación se selecciona automáticamente.

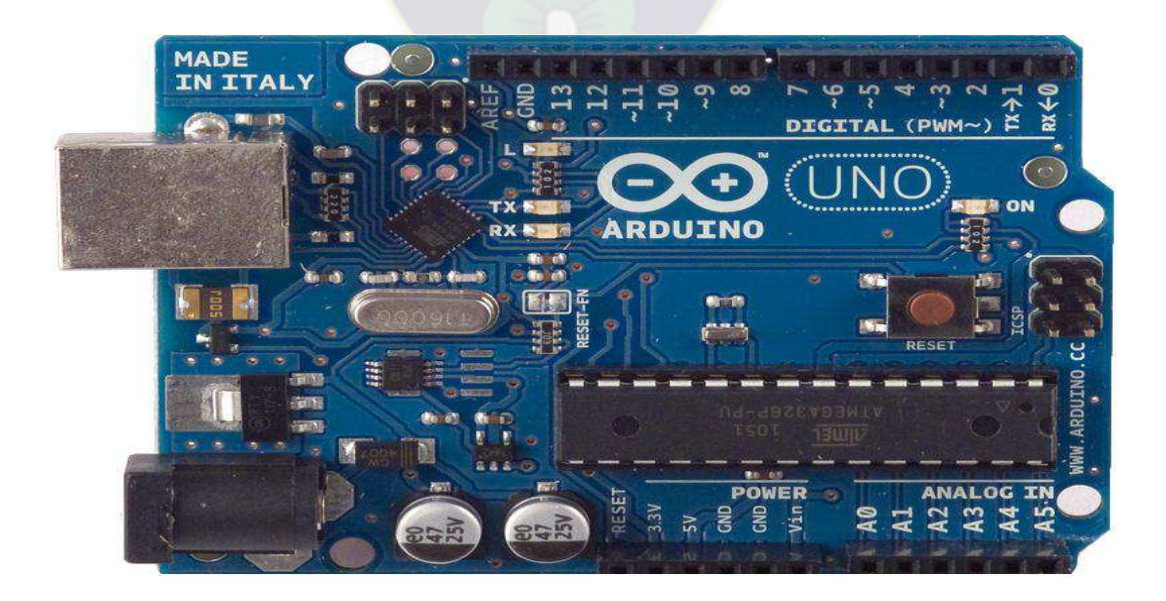

FIGURA 11. MÓDULO ARDUINO UNO Fuente. Universidad de Cádiz

### **2.3.1. ESPECIFICACIONES TÉCNICAS**

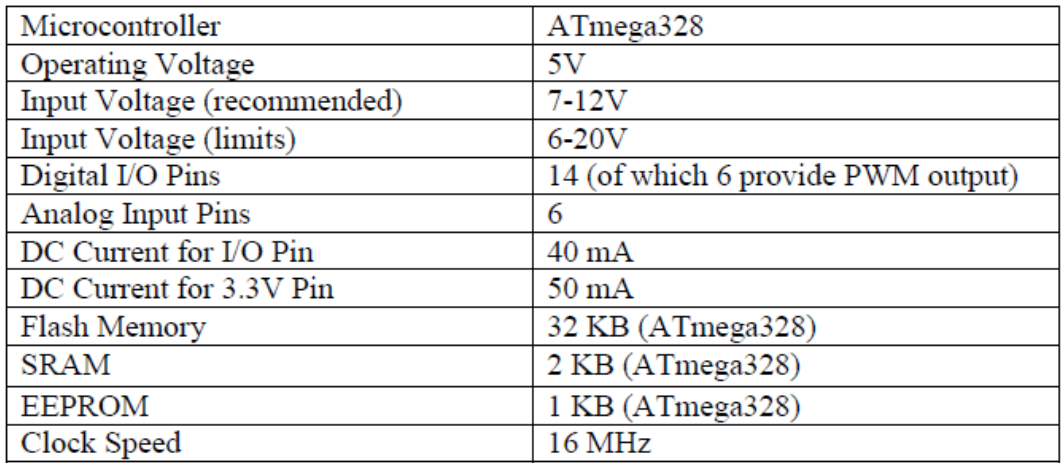

#### Tabla N°3 ESPECIFICACIONES Fuente. Universidad de Cádiz

## **2.3.2. PINES DE ALIMENTACIÓN**

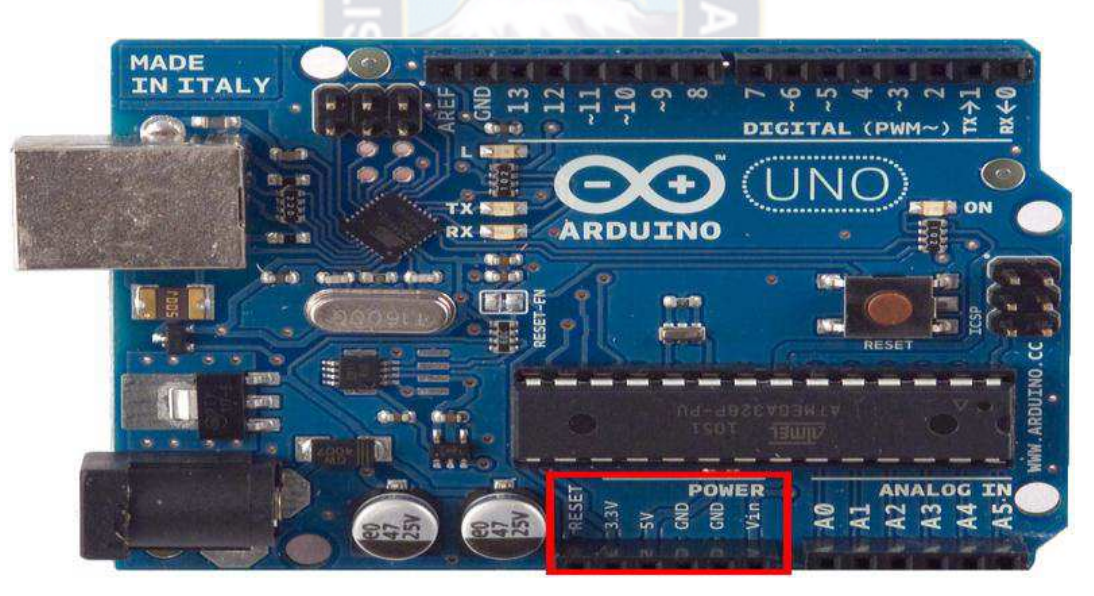

FIGURA 12. PINES DE ALIMENTACIO DE TARJETA ARDUINO Fuente. Universidad de Cádiz

Bien alimentemos al arduino mediante la conexión USB o mediante una fuente externa (recomendada de 7-12V), vamos a tener unas salidas de tensión continúa debido a unos reguladores de tensión y condensadores de estabilización.

Estos pines son:

- VIN: se trata de la fuente tensión de entrada que contendrá la tensión a la que estamos alimentando al Arduino mediante la fuente externa.
- $\geq$  5V: fuente de tensión regulada de 5V, esta tensión puede venir ya sea de pin VIN a través de un regulador interno, o se suministra a través de USB o de otra fuente de 5V regulada.
- $\geq$  3.3V: fuente de 3.3 voltios generados por el regulador interno con un consumo máximo de corriente de 50mA.
- $\triangleright$  GND: pines de tierra.

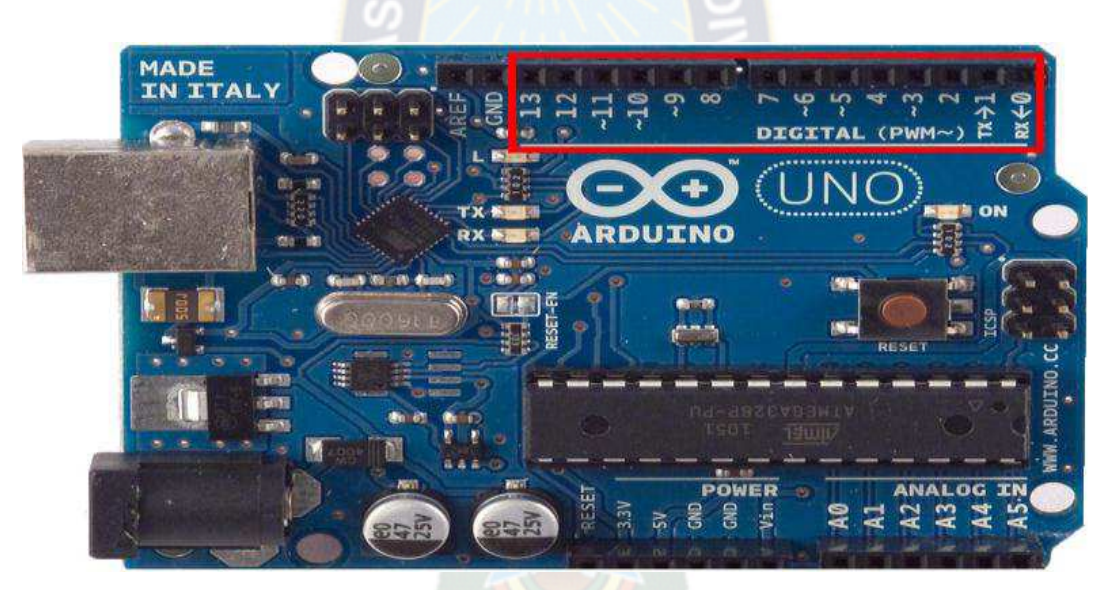

**2.3.3. DIGITAL INPUTS/OUTPUTS** 

FIGURA 13. ENTRADAS Y SALIDAS DIGITALES Fuente. Universidad de Cádiz

Cada uno de los 14 pines digitales se puede utilizar como una entrada o salida. Cada pin puede proporcionar o recibir un máximo de 40 mA y tiene una resistencia de pull-up (desconectado por defecto) de 20 a 50 KΩ. Además, algunos pines tienen funciones especializadas como:

 $\triangleright$  Pin 0 (RX) y 1 (TX). Se utiliza para recibir (RX) y la transmisión (TX) de datos serie TTL.

- $\triangleright$  Pin 2 y 3. Interrupciones externas. Se trata de pines encargados de interrumpir el programa secuencial establecido por el usuario.
- $\triangleright$  Pin 3, 5, 6, 9, 10 y 11. PWM (modulación por ancho de pulso). Constituyen 8 bits de salida PWM con la función analogWrite ().
- $\triangleright$  Pin 10 (SS), 11 (MOSI), 12 (MISO), 13 (SCK). Estos pines son de apoyo a la comunicación SPI.
- $\triangleright$  Pin 13. LED. Hay un LED conectado al pin digital 13. Cuando el pin es de alto valor, el LED está encendido, cuando el valor está bajo, es apagado.

## **2.3.4. ANALOG INPUTS**

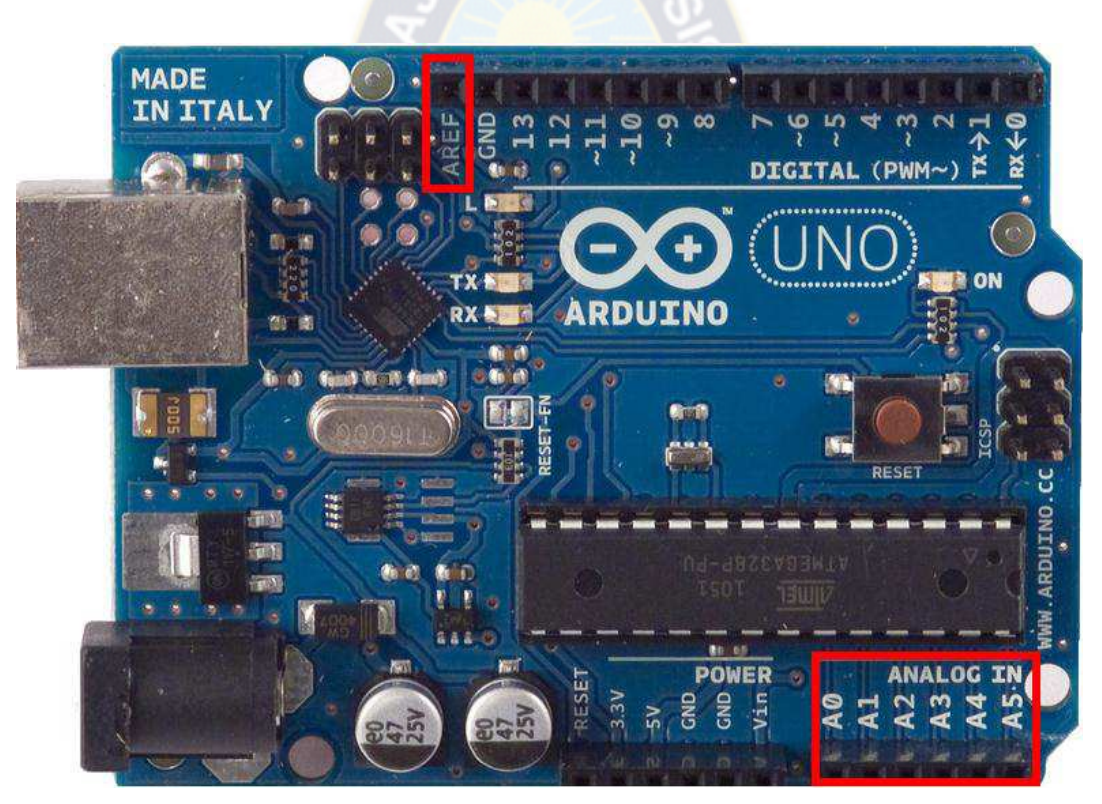

FIGURA 14. ENTRADAS ANALOGAS Fuente. Universidad de Cádiz

El Arduino posee 6 entradas analógicas, etiquetadas desde la A0 a A5, cada una de las cuales ofrecen 10 bits de resolución (es decir, 1024 estados). Por defecto, tenemos una tensión de 5V, pero podemos cambiar este rango utilizando el pin de AREF y utilizando la función (analog Reference), donde le introducimos una señal externa de continua que la utilizara como referencia.

#### **2.4. MÓDULO BLUETOOTH HC-05**

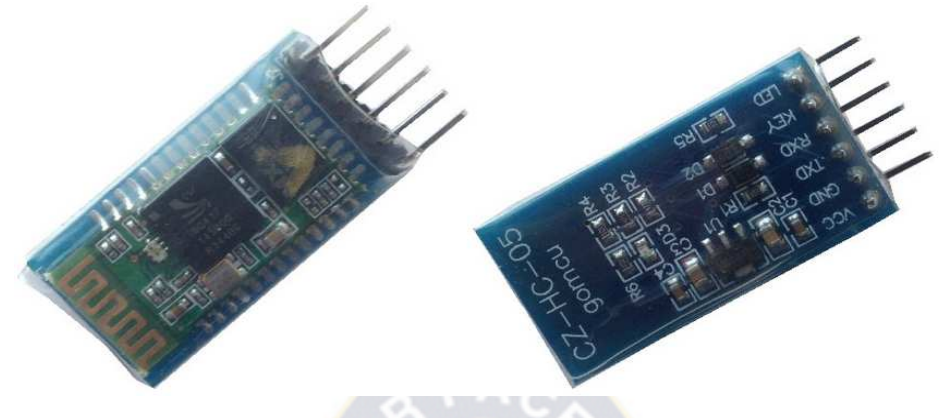

FIGURA15. MODULO BLUETOOTH Fuente. Universidad de Cádiz

El control de selección de los diferentes tipos de onda, así como de sus diferentes parámetros vendrá de una aplicación instalada en un teléfono, así que la interfaz a ser utilizada entre el microcontrolador y la aplicación será a través de un módulo bluetooth.

El módulo bluetooth viene de fábrica configurado de forma transparente lo cual le permite trabajar como maestro o esclavo. En el modo maestro puede conectarse con otros módulos bluetooth, mientras que en el modo esclavo queda a la escucha peticiones de conexión. El módulo también viene configurado con la contraseña por default 1234, la cual puede ser modificada mediante comandos AT.

Las características principales se detallan a continuación:

- $> 3.3 / 5$  v.
- $\triangleright$  Chip BC417143
- $\triangleright$  Alcance 10 mts
- $\triangleright$  Nivel TTL
- $\geq 1200$ bps a 1.3Mbps

Hardware features

- > Typical -80dBm sensitivity
- $\triangleright$  Up to +4dBm RF transmit power
- $\triangleright$  Power 5v
- $\triangleright$  UART interface with programmable baud rate
- $\triangleright$  With integrated antenna
- $\triangleright$  With edge connector

#### Software features

- Default Baud rate: 38400, Data bits:8, Stop bit:1,Parity:No parity, Data control: has.
- Supported baud rate: 9600,19200,38400,57600,115200,230400,460800.
- Given a rising pulse in PIO0, device will be disconnected.
- > Status instruction port PIO1: low-disconnected, high-connected;
- $\triangleright$  PIO10 and PIO11 can be connected to red and blue led separately. When master and slave are paired, red and blue led blinks 1time/2s in interval, while disconnected only blue led blinks 2times/s.
- $\triangleright$  Auto-connect to the last device on power as default.
- $\triangleright$  Permit pairing device to connect as default.
- Auto-pairing PINCODE:"0000" as default
- $\triangleright$  Auto-reconnect in 30 min when disconnected as a result of beyond the range of connection.

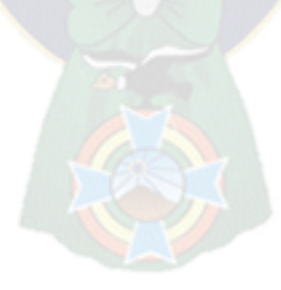

### **CAPITULO III**

## **3. INGENIERIA DEL PROYECTO**

## **3.1. DIAGRAMA EN BLOQUES ESTIMULADOR**

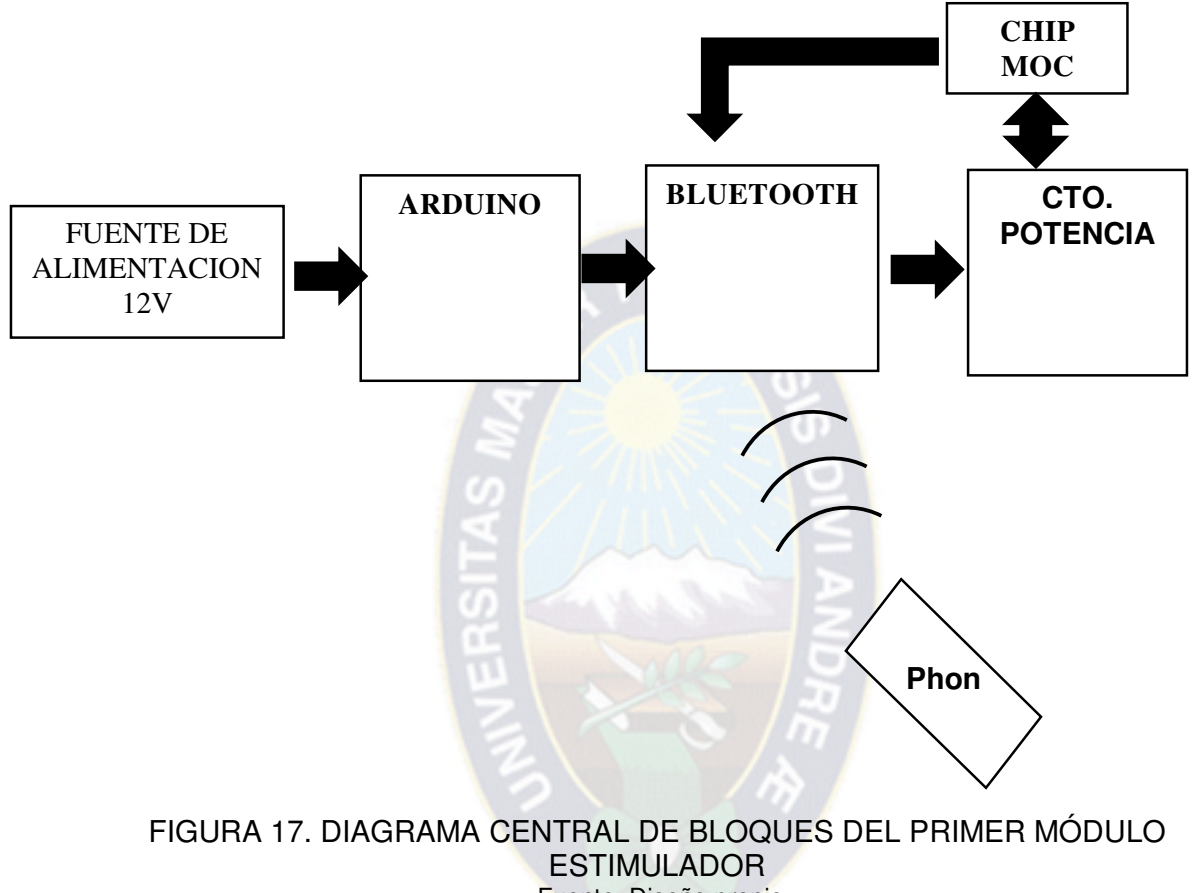

Fuente. Diseño propio

## **3.1.1. MODULO BLUETOOTH Y CODIGO BASE**

Se utilizará una tarjeta bluetooth configurada de fábrica esta se encontrará configurada como esclavo para recibir señales y con una aplicación Android, se procederá a tener control y se desplegará el nivel de voltaje, esta etapa tendrá conexión con la tarjeta Arduino Uno.

El código base es el siguiente:

```
#define START_CMD_CHAR '*'
#define END_CMD_CHAR '#'
#define DIV_CMD_CHAR '|'
#define CMD_DIGITALWRITE 10
#define CMD_ANALOGWRITE 11
#define CMD_TEXT 12
#define CMD_READ_ARDUDROID 13
```

```
#define MAX_COMMAND 20 // max command number code. used for error 
checking.
#define MIN_COMMAND 10 // minimum command number code. used for error 
checking. 
#define IN_STRING_LENGHT 40
#define MAX_ANALOGWRITE 255
#define PIN_HIGH 3
#define PIN_LOW 2
String inText; 
void setup() { 
  Serial.begin(9600); 
   Serial.println("ArduDroid 0.12 Alpha by TechBitar (2013)"); 
   Serial.flush(); 
} 
void loop() 
{ 
   Serial.flush(); 
  int ard_command = 0; 
 int pin\_num = 0; int pin_value = 0; 
   char get_char = ' '; //read serial
   // wait for incoming data
  if (Serial.available() < 1) return; // if serial empty, return to 
loop().
   // parse incoming command start flag 
   get_char = Serial.read(); 
   if (get_char != START_CMD_CHAR) return; // if no command start flag, 
return to loop().
   // parse incoming command type
   ard_command = Serial.parseInt(); // read the command
   // parse incoming pin# and value 
   pin_num = Serial.parseInt(); // read the pin
   pin_value = Serial.parseInt(); // read the value
   // 1) GET TEXT COMMAND FROM ARDUDROID
   if (ard_command == CMD_TEXT){ 
     inText =""; //clears variable for new input 
     while (Serial.available()) { 
       char c = Serial.read(); //gets one byte from serial buffer
      delay(5);
       if (c == END_CMD_CHAR) { // if we the complete string has been 
read
         // add your code here
        break; 
       } 
       else { 
         if (c != DIV_CMD_CHAR) { 
           inText += c; 
           delay(5);
```

```
 } 
      } 
    } 
   } 
   // 2) GET digitalWrite DATA FROM ARDUDROID
  if (ard_command == CMD_DIGITALWRITE){ 
     if (pin_value == PIN_LOW) pin_value = LOW; 
     else if (pin_value == PIN_HIGH) pin_value = HIGH; 
     else return; // error in pin value. return. 
     set_digitalwrite( pin_num, pin_value); // Uncomment this 
function if you wish to use 
     return; // return from start of loop()
   } 
   // 3) GET analogWrite DATA FROM ARDUDROID
 if (ard command == CMD ANALOGWRITE) {
    analogWrite( pin_num, pin_value );
     // add your code here
    return; // Done. return to loop();
   } 
   // 4) SEND DATA TO ARDUDROID
  if (ard_command == CMD_READ_ARDUDROID) { 
     // char send_to_android[] = "Place your text here." ;
     // Serial.println(send_to_android); // Example: Sending text
    Serial.print(" Analog 0 = ");
     Serial.println(analogRead(A0)); // Example: Read and send Analog 
pin value to Arduino
     return; // Done. return to loop();
   } 
} 
// 2a) select the requested pin# for DigitalWrite action
void set_digitalwrite(int pin_num, int pin_value) 
{ 
  switch (pin_num) { 
  case 13: 
    pinMode(13, OUTPUT); 
   digitalWrite(13, pin_value);
     // add your code here 
    break; 
   case 12: 
     pinMode(12, OUTPUT); 
     digitalWrite(12, pin_value); 
     // add your code here 
    break; 
   case 11: 
     pinMode(11, OUTPUT); 
     digitalWrite(11, pin_value); 
     // add your code here 
    break; 
   case 10: 
     pinMode(10, OUTPUT); 
     digitalWrite(10, pin_value); 
     // add your code here 
    break;
```

```
 case 9: 
     pinMode(9, OUTPUT); 
     digitalWrite(9, pin_value); 
     // add your code here 
    break; 
  case 8: 
     pinMode(8, OUTPUT); 
     digitalWrite(8, pin_value); 
     // add your code here 
     break; 
   case 7: 
     pinMode(7, OUTPUT); 
     digitalWrite(7, pin_value); 
     // add your code here 
    break; 
   case 6: 
     pinMode(6, OUTPUT); 
     digitalWrite(6, pin_value); 
     // add your code here 
     break; 
   case 5: 
     pinMode(5, OUTPUT); 
     digitalWrite(5, pin_value); 
     // add your code here 
    break; 
  case 4: 
    pinMode(4, OUTPUT); 
     digitalWrite(4, pin_value); 
     // add your code here 
    break; 
   case 3: 
     pinMode(3, OUTPUT); 
     digitalWrite(3, pin_value); 
     // add your code here 
    break; 
   case 2: 
     pinMode(2, OUTPUT); 
     digitalWrite(2, pin_value); 
     // add your code here 
    break; 
     // default: 
     // if nothing else matches, do the default
     // default is optional
   } 
}
```
#### **3.1.2 MODULO ARDUINO**

La tarjeta arduino estará conectado por una alimentación de 5v, que trabaja en una plataforma de desarrollo de computación física de código abierto, y es el que se encargara de generar los diferentes tipos de señales y variaciones de frecuencia.

#### **3.1.3 CIRCUITO DE POTENCIA**

Consta de dos transistores interconectados para que entren en corte y saturación con un transformador. Los transistores son: BC 548 y TIP 31C.

#### **3.1.4 CHIP MOC**

Se utilizará un chip MOC 3041 para realizar en censado de voltaje la cual se aplica al paciente.

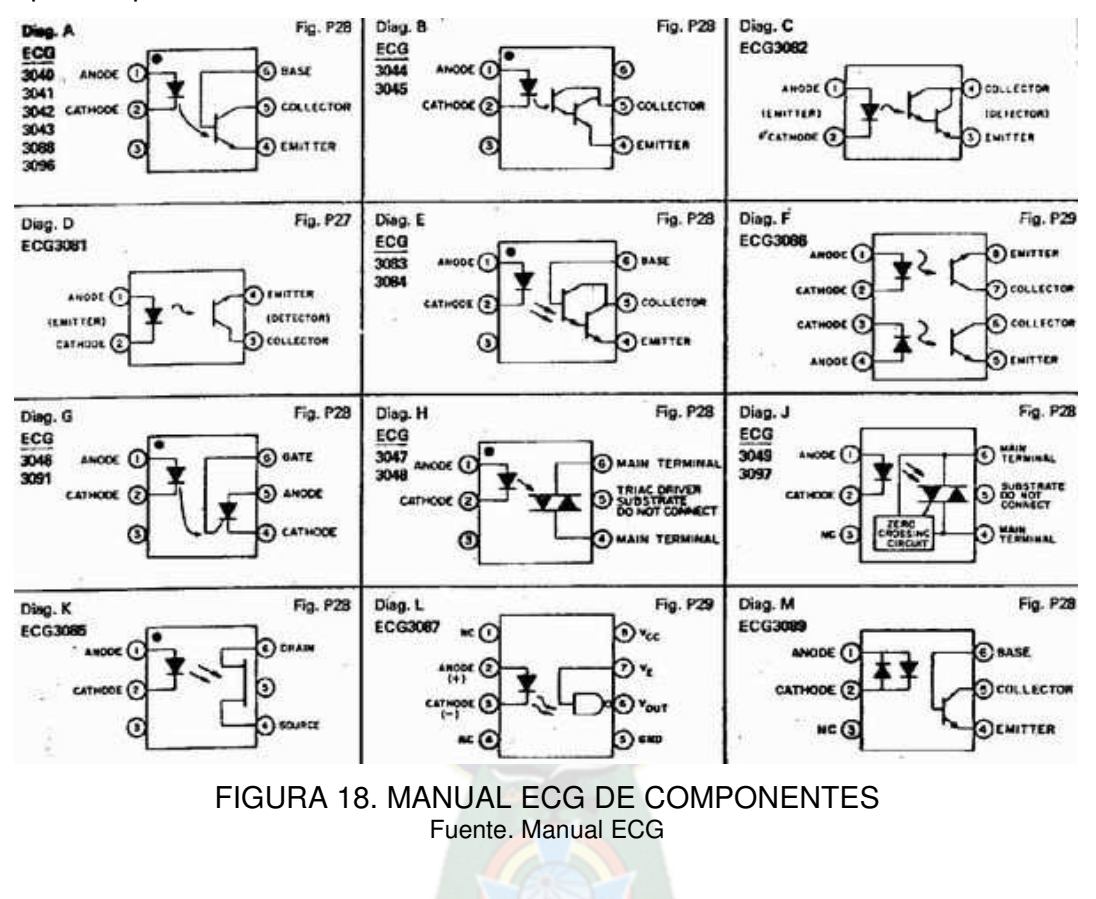

**3.2. SOFTWARE** 

## **3.2.1. DIAGRAMA DE FLUJO DEL ESTIMULADOR**

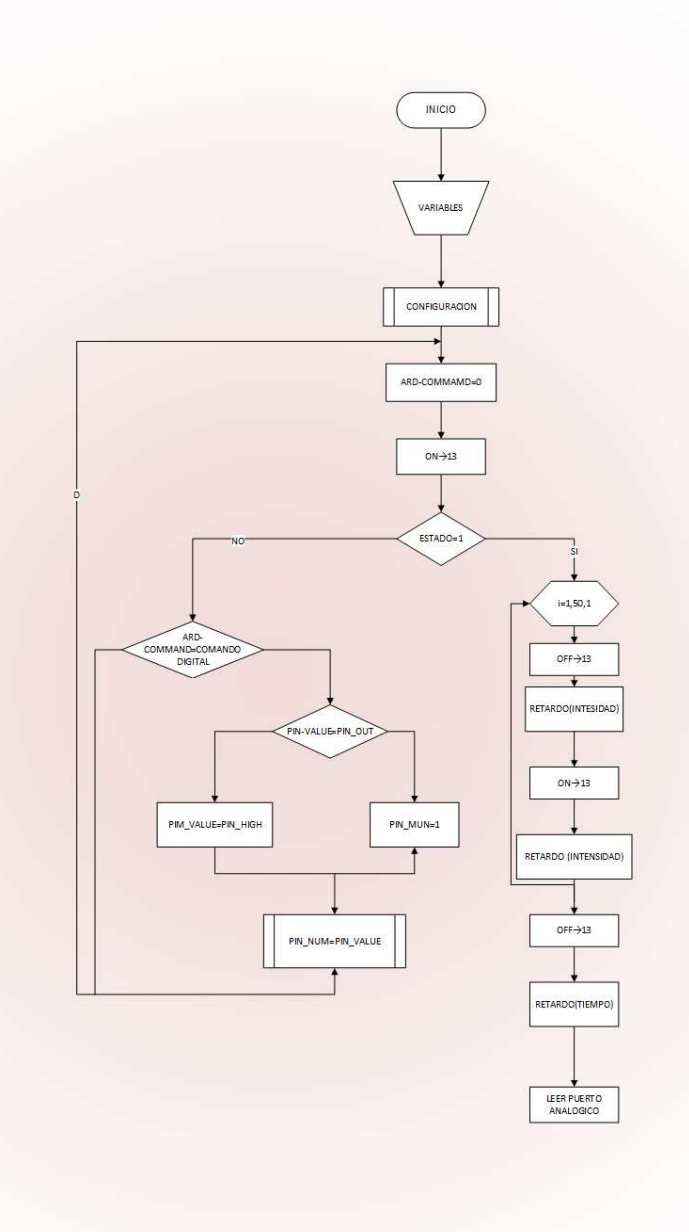

FIGURA. 19. DIAGRAMA DE FLUJO Fuente. Diseño propio

### **3.2.2. CODIGO FUENTE**

#### /\*

 PROJECT: ArduDroid PROGRAMMER: Hazim Bitar (techbitar at gmail dot com) DATE: Oct 31, 2013 FILE: ardudroid.ino LICENSE: Public domain \*/

#define START\_CMD\_CHAR '\*'

#define END\_CMD\_CHAR '#'

#define DIV\_CMD\_CHAR '|'

#define CMD\_DIGITALWRITE 10

#define CMD\_ANALOGWRITE 11

#define CMD\_TEXT 12

#define CMD\_READ\_ARDUDROID 13

#define MAX\_COMMAND 20 // max command number code. used for error checking.

#define MIN\_COMMAND 10 // minimum command number code. used for error checking.

```
#define IN_STRING_LENGHT 40 
#define MAX_ANALOGWRITE 255 
#define PIN_HIGH 3
#define PIN_LOW 2 
 int pin_num = 0;
 int pin_value = 0;
  int estado=0; 
  int tiempo=10; 
  int intensidad=10; 
String inText;
```
void setup() { pinMode(13, OUTPUT); Serial.begin(9600);

```
 Serial.println("ArduDroid 0.12 Alpha by TechBitar (2013)"); 
         Serial.flush(); 
       } 
       void loop() 
       { 
         Serial.flush(); 
        int ard command = 0;
         digitalWrite(13, HIGH); 
         char get_char = ' '; //read serial 
        if (estado==1)for (int i=1; i \le 50; i++)
          { 
           digitalWrite(13, LOW); 
           delay(intensidad); 
           digitalWrite(13, HIGH); 
          delay(intensidad); 
          } 
           digitalWrite(13,LOW ); 
           delay(tiempo); 
          Serial.print(" Analog 0 =");
           Serial.println(analogRead(A0)); // Example: Read and send Analog 
pin value to Arduin 
         } 
         // wait for incoming data 
        if (Serial.available() < 1) return; // if serial empty, return to loop().
         // parse incoming command start flag
```
get\_char = Serial.read();

 if (get\_char != START\_CMD\_CHAR) return; // if no command start flag, return to loop().

```
 // parse incoming command type 
ard_command = Serial.parseInt(); \frac{1}{1} read the command
```

```
 // parse incoming pin# and value 
pin_num = Serial.parseInt(); // read the pin
pin_value = Serial.parseInt(); // read the value
```
### // 1) GET TEXT COMMAND FROM ARDUDROID

```
if (ard_command == CMD_TEXT)\{ inText =""; //clears variable for new input 
  while (Serial.available()) { 
   char c = Serial.read(); //gets one byte from serial buffer 
   delay(5);
```

```
if (c == END\_CMD\_CHAR) { // if we the complete string has been
```
#### read

```
 // add your code here 
    break; 
   } 
   else { 
   if (c == DIV\_CMD\_CHAR) {
     inText += c; delay(5); 
    } 
   } 
  } 
 } 
 // 2) GET digitalWrite DATA FROM ARDUDROID 
if (ard_command == CMD DIGITALWRITE)\{
```

```
 if (pin_value == PIN_LOW) {pin_value = LOW;if 
(pin_num == 13){}{estado=1;}}
```

```
else if (pin_value == PIN HIGH) {pin_value =
HIGH;if(pin_num==7){estado=0; Serial.print(" OFF");}}
          else return; // error in pin value. return.
```

```
 set_digitalwrite( pin_num, pin_value); // Uncomment this function if 
you wish to use
```

```
 return; // return from start of loop() 
 }
```

```
 // 3) GET analogWrite DATA FROM ARDUDROID 
if (ard command == CMD_ANALOGWRITE) {
 analogWrite( pin_num, pin_value );
 if (pin_num==11){tiempo=pin_value;}
 if (pin_num==10){intensidad=pin_value/10;}
  // add your code here 
 return; // Done. return to loop();
 }
```

```
 // 4) SEND DATA TO ARDUDROID 
if (ard_command == CMD_READ_ARDUDROID) {
 // char send_to_android[] = "Place your text here.";
 // Serial.println(send_to_android); // Example: Sending text
 Serial.print(" Analog 0 = ");
```

```
 Serial.println(analogRead(A0)); // Example: Read and send Analog 
pin value to Arduino
```

```
 return; // Done. return to loop();
```
}

}

```
// 2a) select the requested pin# for DigitalWrite action 
void set digitalwrite(int pin_num, int pin_value)
{
```

```
 switch (pin_num) { 
 case 13: 
  pinMode(13, OUTPUT); 
  digitalWrite(13, pin_value); 
  // add your code here
```
break;

case 12:

pinMode(12, OUTPUT);

digitalWrite(12, pin\_value);

// add your code here

break;

case 11:

pinMode(11, OUTPUT);

digitalWrite(11, pin\_value);

// add your code here

break;

case 10:

pinMode(10, OUTPUT);

digitalWrite(10, pin\_value);

 // add your code here break;

case 9:

pinMode(9, OUTPUT);

digitalWrite(9, pin\_value);

// add your code here

break;

case 8:

pinMode(8, OUTPUT);

digitalWrite(8, pin\_value);

// add your code here

break;

case 7:

pinMode(7, OUTPUT);

digitalWrite(7, pin\_value);

// add your code here

break;

case 6:

 pinMode(6, OUTPUT); digitalWrite(6, pin\_value); // add your code here

break;

case 5:

pinMode(5, OUTPUT);

digitalWrite(5, pin\_value);

// add your code here

break;

case 4:

pinMode(4, OUTPUT);

digitalWrite(4, pin\_value);

// add your code here

break;

case 3:

pinMode(3, OUTPUT);

digitalWrite(3, pin\_value);

// add your code here

break;

case 2:

 } }

```
 pinMode(2, OUTPUT); 
 digitalWrite(2, pin_value); 
 // add your code here 
 break; 
 // default: 
// if nothing else matches, do the default
 // default is optional
```
# **3.3. DIAGRAMA EN BLOQUES MASAJEADOR ULTRASONICO Y SIMULACION**

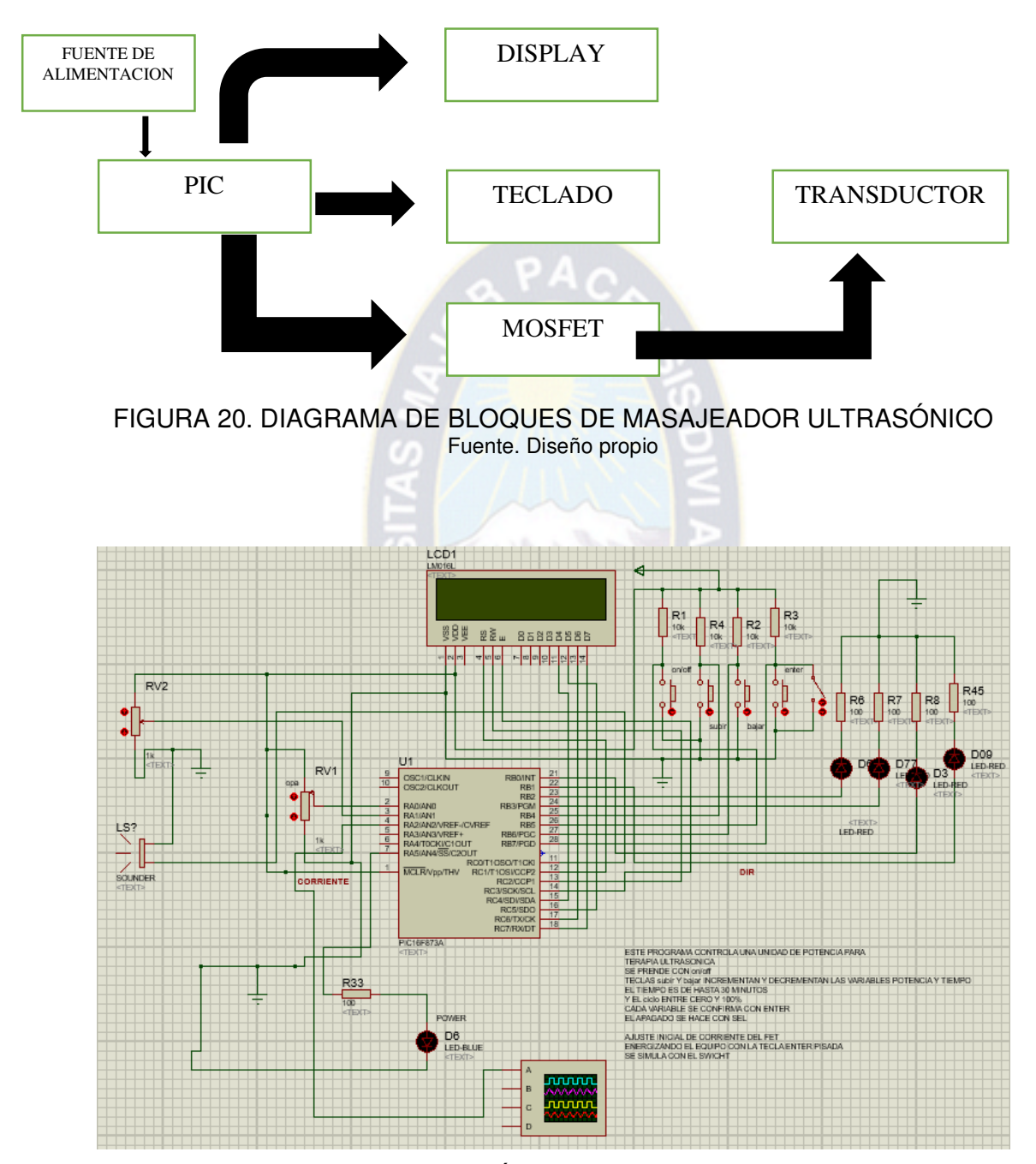

FIGURA 21. SIMULACIÓN DE CIRCUITO EN PROTEUS Fuente. Diseño propio

### **3.3.1 MICROCONTROLADOR PIC**

Se usará un microcontrolador PIC, el cual se programará para que genera las diferentes ondas.

### **3.3.2. DISPLAY Y TECLADO**

Es un dispositivo de salida que mostrara la potencia del equipo y menús.

El teclado es la interfaz del usuario para cambiar la potencia de emisión del circuito.

#### **3.3.3. MOSFET**

Es un circuito de potencia manejado por un mosfet.

### **3.3.4. TRANSDUCTOR**

Esta se encarga de convertir las frecuencias en ondas ultrasónicas y esta interconectado a un mosfet.

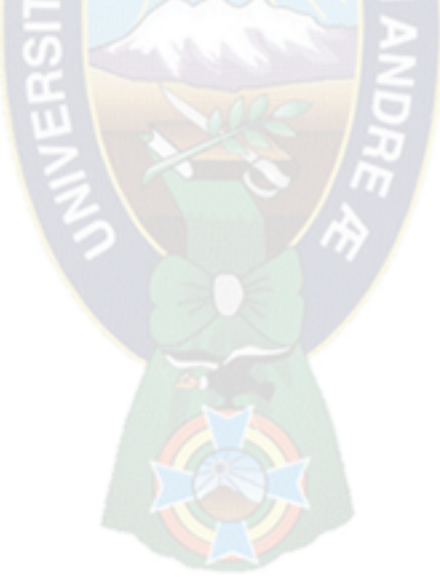

**3.4. SOFTWARE** 

# **3.4.1. DIAGRAMA DE FLUJO DEL MASAJEADOR ULTRASÓNICO**

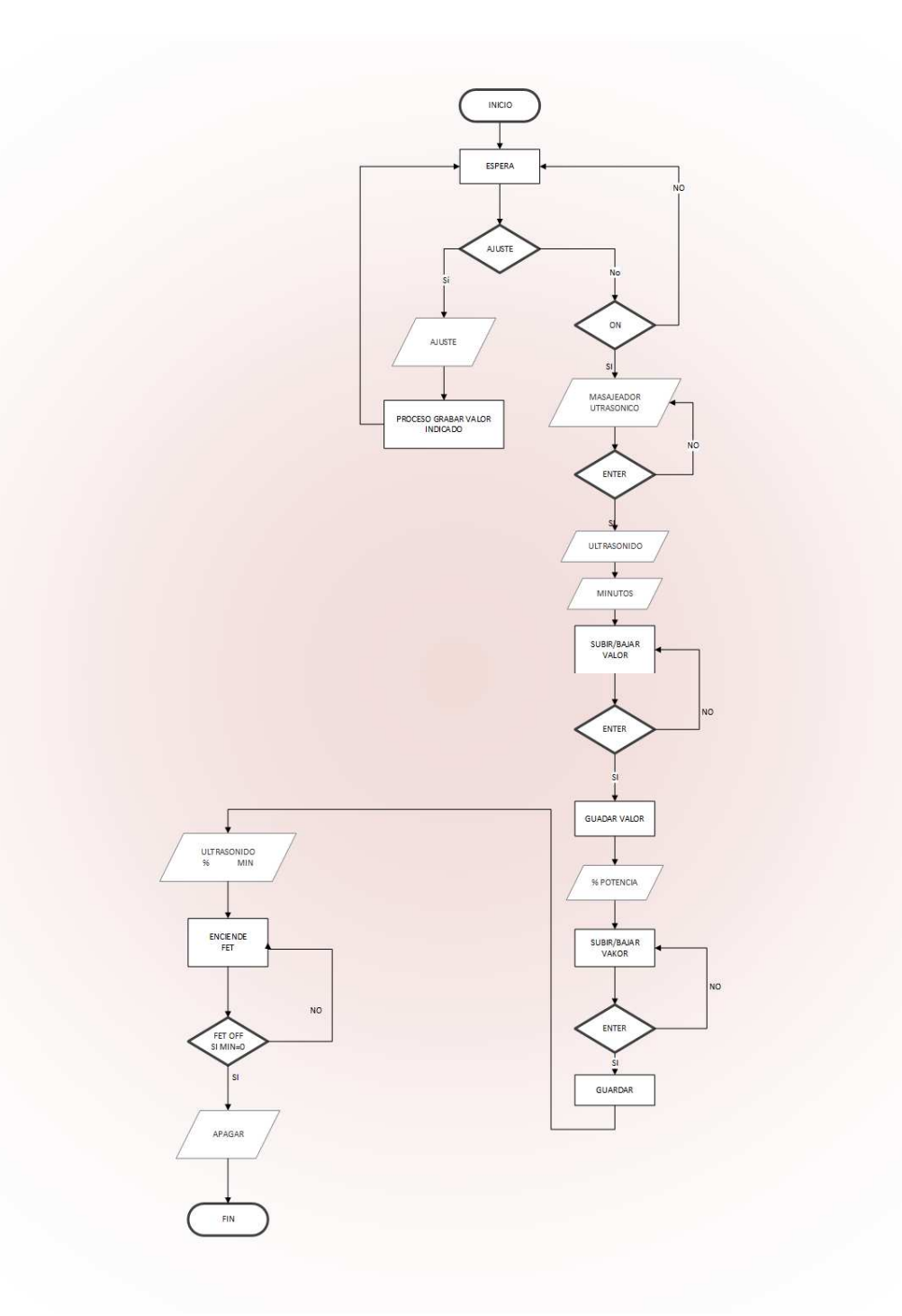

FIGURA 22. DIAGRAMA DE FLUJO Fuente. Diseño propio

#### **3.4.2. CODIGO FUENTE**

Device 16F877A

 TRISA= %00011011 ´configura el puerto A como entrada analógica y salida TRISB= %11110000 ´Configura el puerto B como entrada y salida digital TRISC= %00000000 <sup> $\degree$ </sup>configura el puerto C ADCON0=%11000001 ´configura el canal 0 de conversión analógica a digital ADCON1=%11000100 ´configura el canal 1 de conversión analógica a digital OPTION\_REG = %01000111 'configuracion de rl registro INTCON =  $\%00100000$  *configuracion de la interrucion* 

Declare XTAL 4 ´configuracion del oscilador a 4 MHz

Declare LCD\_RWPIN PORTC.2 <sup>*c*</sup>configura el pin RC.2 como lectura y escritura del LCD

 Declare LCD\_DTPIN PORTC.4 ´configura el pin RC.4 como datos bit mas alto del LCD

 Declare LCD\_ENPIN PORTC.3 ´configura el pin RC.3 como enable del LCD Declare LCD\_RSPIN PORTC.1 ´configura el pin RC.1 como reset del LCD Declare LCD\_INTERFACE 4 'configuracion bus de datos 4 hilos del LCD Declare LCD\_LINES 2 ´configura LCD de dos lineas

 Declare CCP1\_PIN PORTC.2 ´configuracion de pin RC.2 como modulo CCP envio de pulsos

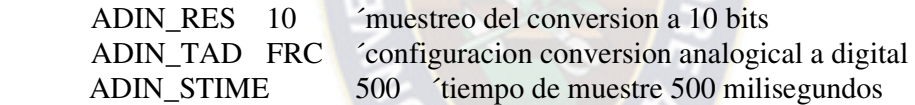

 Symbol TRANSISTOR = PORTA.2 ´denomina a RA.2 como TRANSISTOR Symbol PULSOS = PORTC.1 ´denomina a RC.1 envio de pulsos Symbol Onoff = PORTB.5 ´denomina a RB.5 como boton encendido apagado Symbol subir = PORTB.4 ´denomina a RB.4 como boton subir Symbol bajar = PORTB.6 ´denomina a RB.6 como boton bajar Symbol ENTER = PORTB.7 ´denomina a RB.7 como boton enter Symbol BUZZER = PORTC.0 ´puerto RC.0 buzzer Symbol LED\_SUBIR = PORTB.3 ´denomina a RB.3 como led SUBIR Symbol LED\_BAJAR = PORTB.0 ´denomina a RB.0 como led BAJAR Symbol LED\_ONOFF = PORTB.2 ´denomina a RB.2 como led ONOFF Symbol LED\_ENTER = PORTB.1 ´denomina a RB.1 como led ENTER Symbol TOIF = INTCON.2 ´interupcion 1 colocar a la valor toif Symbol RBIF = INTCON.0 ´interrupcion 0 colocar a rbif Symbol encendido = PORTA.5 ´denominma a EA.5 como led encendido

 Dim volt As Word ´índica a volt como variable tipo palabra Dim COR As Word ´índica a cor como variable tipo palabra Dim TIEMPO As Word ´índica a tiempo como variable tipo palabra Dim POTENCIA As Word ´índica a potencia como variable tipo palabra Dim CICLO\_TRABAJO As Byte ´índica a ciclo\_trabajo como variable tipo  Dim MIC As Word ´índica a mic como variable tipo palabra Dim MINU As Word ´índica a ´minu como variable tipo palabra Dim SEG As Word ´índica a seg como variable tipo palabra Dim MINREF As Byte ´índica a minref como variable tipo byte Dim DIFTIME As Byte ´índica a diftime como variable tipo byte Dim CINCO As Byte ´índica a cinco como variable tipo byte Dim CAN\_BARS As Byte  $\hat{i}$ ndica a can bars como variable tipo byte Dim I As Byte ´índica a I como variable tipo byte Dim POS As Byte ´índica a pos como variable tipo byte Dim TICKS As Byte ´índica a tickscomo variable tipo byte Low encendido ´pone en cero a led encendido Dim PULSITOS As Byte ´índica a pulsitos como variable tipo byte Dim BAR\_VAL As Byte 'índica a bar\_val como variable tipo byte Dim BARS As Byte 'índica a barscomo variable tipo byte Dim BALANCE As Byte ´índica a balance como variable tipo byte Dim BALF As Byte *'*índica a balf como variable tipo byte Dim DELAYALTO As Word ´determina a delayalto como variable tipo palabra Dim DELAYABAJO As Word <del><sup>'</sup>determina a delaybajo</del> como variable tipo

palabra

 Dim DET As Word ´determina a det como variable tipo palabra Dim TT As Word ´determina a tt como variable tipo palabra Dim encendido As Byte ´determina a encendido como variable tipo palabra Dim BARRITAS As Byte ´determina a barritas como variable tipo palabra Dim SEGO As Byte ´determina a sego como variable tipo palabra Dim SEGL As Byte ´determina a degl como variable tipo palabra Dim voltv As Byte ´determina a voltv como variable tipo palabra

ON\_INTERRUPT GoTo iniciacion

Dim TICK As Byte SYSTEM  $\acute{\theta}$  determina a tick como variable tipo byte

Dim segundos As Byte ´determina a segundos como variable tipo byte Dim minutos As Word ´determina a minutos como variable tipo palabra

> $minutos = 0$  *minutos seteado a 0*  $segundos = 0$  'segundos seteado a 0

 $T1CON = $01$  *configuracion del timer 1*  $INTCON = $CO$  *configuracion de la interrupcion 1*  $PIE1 = $01$  'configuracion registro

GoTo principal  $\qquad$  ´saltar a principal

Iniciacion:

Context SAVE ´guardar

movlw \$C0 ´mover el valor a movwf TMR1H ´mover el valor de timer 1 incf TICK,F 'incrementar el valor en 1 bcf PIR1, 0 ´restar el valor

#### Context Restore ´volver a programa inicail

tiempo:

 $PIE1 = 0$  'bandera a 0

segundos = segundos + (TICK / 61)  $\acute{\text{divid}}$  ir el valor de tick entre 61 y sumar al valor de segundos

 $TICK = TICK // 61$  *(dividir el valor de tick entre 61)* 

 $PIE1 = $01$  *(guardar el valor en registro*)

minutos = minutos + (segundos / 60) dividir el valor de segundos entre 60 y suma a minutos

segundos = segundos // 60  $\dot{\ }$  dividir el valor de segundos entre 60 Return ´retornar a anterior secuencia

principal: Sound ,[105,2] ´determinar un pulso para el parlante

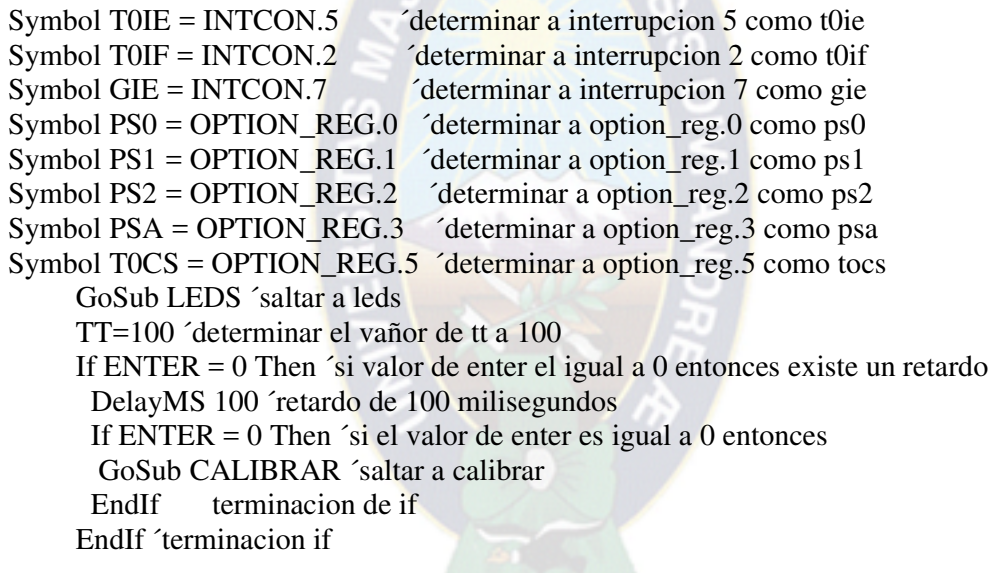

off: Low LED\_onoff ´led de onoff apagado

If onoff  $= 0$  Then 'si onoff es igual a 0 entonces High LED onoff 'coloca el led onoff en encendido DelayMS 50 ´retard}o de 50 milisegundos If  $SEL = 0$  Then  $\hat{ }$  si onoff entonces Led onoff  $= 1$  'saltar a onnoff EndIf GoTo stp7 ´saltar a septimo paso EndIf ´termina la decision GoTo off ´saltar a off

stp7: Print At 1,1," MASAjE POR " ´ímprimir en pantalla lña palabra masaje por Print At 2,1," ULTRASONIDO " 'imprimir en pantalla la palabra ultrasonido DelayMS 1000 ´retardo de 1 segundo Cls ´borrar pantalla Print At 1,1," Ultrasonido " ´imprimir en pantalla la palabra ultrasonido

UP1: If MINREF<10 Then ´si minref es menor a 10 ir Print At 2,1," " 'imprimir en pantalla EndIf ´termina decision Print At 2,1,Dec MINREF," Minutos " ´imprimir en pantalla el valor decimal y la palabra minutos If onoff  $= 0$  Then 'si onoff es igual a cero DelayMS 50 ´retardo de 540 milisegundos If onoff  $= 0$  Then 'si onoff sigue en 0 GoSub APAGADO salta a apagado GoTo off ´salta a off EndIf ´termina la funcion EndIf If  $ENTER = 0$  Then  $\acute{\ }$ si boton enter se aperta cero DelayMS 100 ´hay un retardo de 100 milisgundos If  $ENTER = 0$  Then 'si sigue como apretado GoTo arriba3 ´salta a arriba3 EndIf ´termina la funcion EndIf If arriba=0 Then ´és apretado High LED\_ARRIBA ´led arriba se enciende DelayMS 100 ´existe una pausa de 100 milisef}gundos If arriba=0 Then ´si boton arriba sigue apretado Inc MINREF ´incrementa el valor de minref Print At 2,1,Dec MINREF ´imprime en pantalla el valor If MINREF > 30 Then ´si el valor de minref es menor a 30 entonces MINREF=30 ´minref es igual a 30 Low LED\_ARRIBA ´apaga el led arriba GoTo abajo1 ´salta a abajo1 EndIf ´termina la funcion EndIf EndIf Low LED\_ARRIBA ´apaga led Abajo1: If abajo=0 Then 'si boton abajo se apreta High LED ABAJO 'se enciende led abajo DelayMS 100 ´retardo de 10 milisegundos If abajo=0 Then ´si boton abajo sigue apretado Dec MINREF ´decrementa el valor de minref If MINREF =  $255$  Then  $\acute{\ }$ si minref es igual a  $255$  etonces MINREF =  $0 \text{ 'minref}$  igual a  $0 \text{ }$  EndIf ´termina decision If MINREF < 1 Then ´pero si minref es mnoer a 1 MINREF =  $0 \text{ 'minref}$  igual a  $0 \text{ }$  EndIf ´termina funcion Print At 2,1,Dec MINREF ´imprime el valor de minref Low LED\_ABAJO ´apaga el led abajo GoTo arriba1 ´salta a arriba 1

 EndIf EndIf Low LED\_ABAJO ´ápaga led abajo GoTo arriba1 ´salta a arriba 1 arriba3: If ENTER = 0 Then ´si boton enter es apretado DelayMS 100 ´pausa de 100 milisengundos If  $ENTER = 0$  Then *'boton enter sigue apreto*  GoTo arriba3 ´salta a arriba3 EndIf ´termina la decision EndIf ´termina la funcion Cls ´borra lo que esta en pantalla Print At 1,1,"Ultrasonido" ´imprime en pantalla la palabra ultrasonido Arriba2: Print At 2,1, Dec CICLO\_TRABAJO,"% " 'imprime en el lcd la pabra If onoff  $= 0$  Then 'si boton onoff se apreta DelayMS 50 ´exite unb retardo de 50 milisegundos If onoff  $= 0$  Then  $\tilde{s}$  i el boton onoff es apretado GoSub APAGADO ´salta a apagado GoTo off ´salta a off EndIf ´termina la funcion EndIf If arriba=0 Then ´si boton arriba se apreta High LED ARRIBA 'se enciende el led DelayMS 50 ´existe un retardo de 50 milisegundos If arriba=0 Then ´si boton arriba sigue apretado Inc CICLO TRABAJO *'incrementa el valor del ciclo de trabajo*  Print At 2,1,Dec CICLO\_TRABAJO,"% " ´imprime el valor en el lcd If CICLO TRABAJO > 100 Then 'si el valor de ciclo trabajo es menor a 100 CICLO\_TRABAJO = 100 ´ciclo\_trabajo es igual a 100 Low LED\_ARRIBA 'apaga led arriba GoTo abajo2 ´salta a abajo2 EndIf ´termina la funcion EndIf EndIf Low LED ARRIBA ´apaga led arriba abajo2: If abajo=0 Then ´si boton abajo se apreta High LED\_ABAJO ´enciende led abajo DelayMS 100 ´pausa de 100 milisegundos If abajo=0 Then ´si botón abajo se apreta Dec CICLO TRABAJO <sup>2</sup> decrementa ciclo trabajo If CICLO TRABAJO = 255 Then  $\acute{\ }$ si ciclo trabajo esigual a 255 CICLO\_TRABAJO = 0 ciclo\_trabajo es igual a 0 EndIf ´termina la funcion If CICLO TRABAJO < 1 Then  $\acute{c}$ iclo trabajo es menor a 1 CICLO TRABAJO = 0  $\text{ciclo}$  trabajp igual a 0 EndIf ´termina la funcion

 Print At 2,1,Dec CICLO\_TRABAJO,"% " ´decremento el valor de ciclo\_trabajo EndIf EndIf ´termina la funcion Low LED\_ABAJO ´apaga el led abajo test9: If  $ENTER = 0$  Then 'si boton enter se apreta GoTo arriba4 ´salta a arriba4 EndIf ´termina la funcion GoTo arriba2 ´salta arriba 2 arriba4: Cls ´borra pantalla GoSub PINTA ´salta a pinta arriba5: If onoff = 0 Then ´si boton onoff se apreta DelayMS 50 ´pausa de 50 milisegundos If onoff  $= 0$  Then 'si botón onoff se apreta GoSub APAGADO ´salta a apagado GoTo off ´salta off EndIf ´termina la funcion EndIf GoTo arriba5 CALIBRAR: High LED\_ENTER ´enciende el led enter Cls ´borra pantalla Print At 1,1,"AJUSTE CORRIENTE" ´imprimi ajuste de corriente Print At 2,1, "MOVER TRIMER " 'imprime mover trimer DelayMS 2000 ´retardo de 2 segundos Cls ´borra pantalla Print At 1,1,"CORRIENTE=" ´muestra corriente Print At 2,1,"SALIR/espere" ´muestra en pantalla la palabra salir/espere lap99: COR = ADIn 0 ´se guarda en valor del canal de conversion 0 a cor Print At 1,11," " 'mostrar en pantalla Print At 1,11,Dec COR ´decrementa el valor de cor DelayMS 100 ´pausa 100 milisegundos If ENTER = 1 Then ´si enter no esta apretado DelayMS 2000 ´pausa 2 segundos If  $ENTER = 1$  Then 'si entre todavia no se apreta Cls ´borra lo de pantalla Low LED\_ENTER ´apaga led enter Return ´returna al anterior EndIf ´termina la funcion EndIf GoTo lap99 ´salta a lap99

lp1: If  $ENTER = 1$  Then  $\degree$  is boton enter no se apreta Return ´retorna al anterior EndIf ´termina la funcion GoTo lp1 ´salta a lp1

PINTA: Low TRANSISTOR ´apaga transistor

 DELAYALTO = CICLO\_TRABAJO ´´ ´guarda el valor de ciclo\_trabajo en delayalto

 DELAYBAJO = TT – DELAYALTO ´resta dfelayalto a tt y lo guarda en delaybajo

 High encendido Print At 2,1,"%C:",Dec DELAYALTO ´imprime el valor delayalto<br>Print At 2,7,"T= "'impri el valor de T "'impri el valor de T minutos =  $0$  *z* poner minuto a  $0$ segundos  $= 0$  'poner segundos a 0 ciclo: High encendido ´activar led encendido volt = ADIn 1 ´guardar el valor en volt volt = volt/10 ´dividir el valor y guardarlo en volt If voltv <> volt Then ´si el valor de voltv esta entre valor de volt Print At 1,11," " 'imprimir este valor en pantalla EndIf ´terminar la funcion High encendido énceder el led encendido For I=0 To DELAYALTO ´ir de 1 hasta ala valor de delayalto High TRANSISTOR ´enciende transistor If onoff  $= 0$  Then  $\acute{\ }$ si boton onoff es apretado GoSub APAGADO ´saltar a apagado GoTo off ´salta a off EndIf DelayMS 10 ´retardo de 10 milisegundos Next ´ir al siguiente paso For I=0 To DELAYBAJO ´ir de 1 a valor delaybajo Low TRANSISTOR ´apaga transistor If onoff  $= 0$  Then  $\acute{\ }$ si se apreta boton onoff entonces GoSub APAGADO ´saltar a apagado GoTo off ´salta a off EndIf ´terminar la funcion DelayMS 10 ´retardo de 1m milisegundos Next GoSub tiempo 'Print \$fe, 2, "Time: ",DEC2 minutes, ":", DEC2 seconds ´mostrar el tiempo minutos y segundos Print At 2,9,DEC2 (MINREF-minutes-1),":",DEC2 (60-seconds-1) ´decrementa los valores establecidos Let volty  $=$  volt  $\epsilon$  colocar el valor de volt en volty

Print At 1,1,"POTENCIA%=",@volt mostra este valor en pantalla

laper1:

 If minutos = MINREF Then ´si minref es igual al valor de minutos entonces GoSub APAGADO ´saltar a apagado GoTo off ´saltar a off EndIf ´terminar la funcion

If onoff  $= 0$  Then 'si se apreta el boton onoff

 GoSub APAGADO ´salta a apagado GoTo off ´salta a off EndIf ´termina la funcion GoTo ciclo ´salta a ciclo

APAGADO: Cls ´borra lo q se encontraba en pantalla Low encendido ´apaga led encendido Print At 1,1,"APAGANDO..." ´mostrar en pantalla la palabra apagado DelayMS 4 ´páusar 4 segundos Low encendido ´apagar el led de encendido Low TRANSISTOR ´pulso apagado Low LED\_ONOFF ´apagar led onoff For I=115 To 70 Step -5 ´ir de 115 en a 70 menos 5 Sound BUZZER,[I,3] ´emitir audio Next ´siguiente funcion Cls ´borra de pantalla Return ´retornar al anterior funcion

LEDS: High LED\_ONOFF 'enceinder led onoff High LED\_ENTER ´enceinder led enter High LED\_ARRIBA ´enceinder led arriba High LED\_ABAJO ´enceinder led abajo DelayMS 2000 ´retardo de 2 segundois Low LED\_ONOFF ´apagar led onoff Low LED\_ENTER ´apagar led enter Low LED\_ARRIBA ´apagar led arriba Low LED ABAJO 'apagar led abajo Return ´retardo a function anterior End ´fin

## **3.5. DESARROLLO PRACTICO/EXPERIMENTAL**

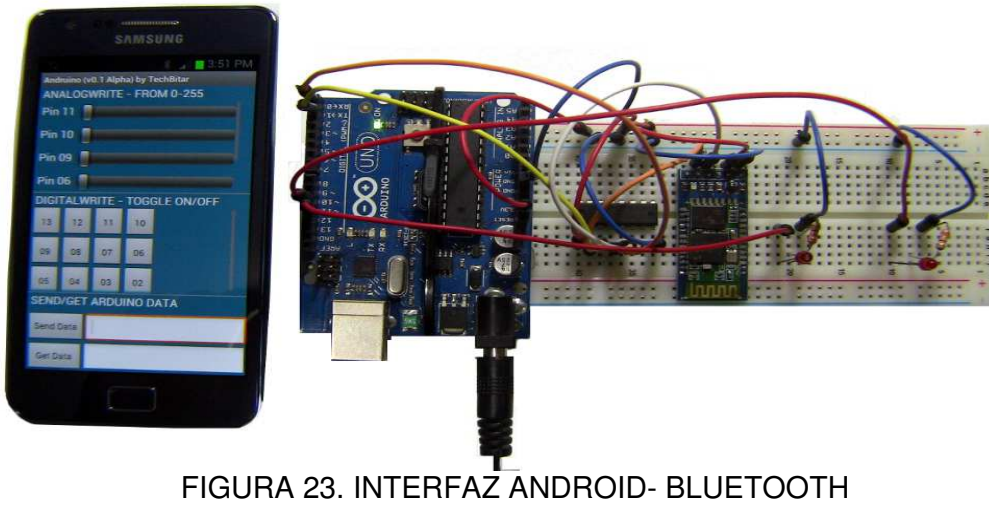

Fuente. Diseño propio

## **3.6. APLICACION Y PRUEBA DEL MODULO ESTIMULADOR**

A continuación, se muestran imágenes de pruebas del primer modulo

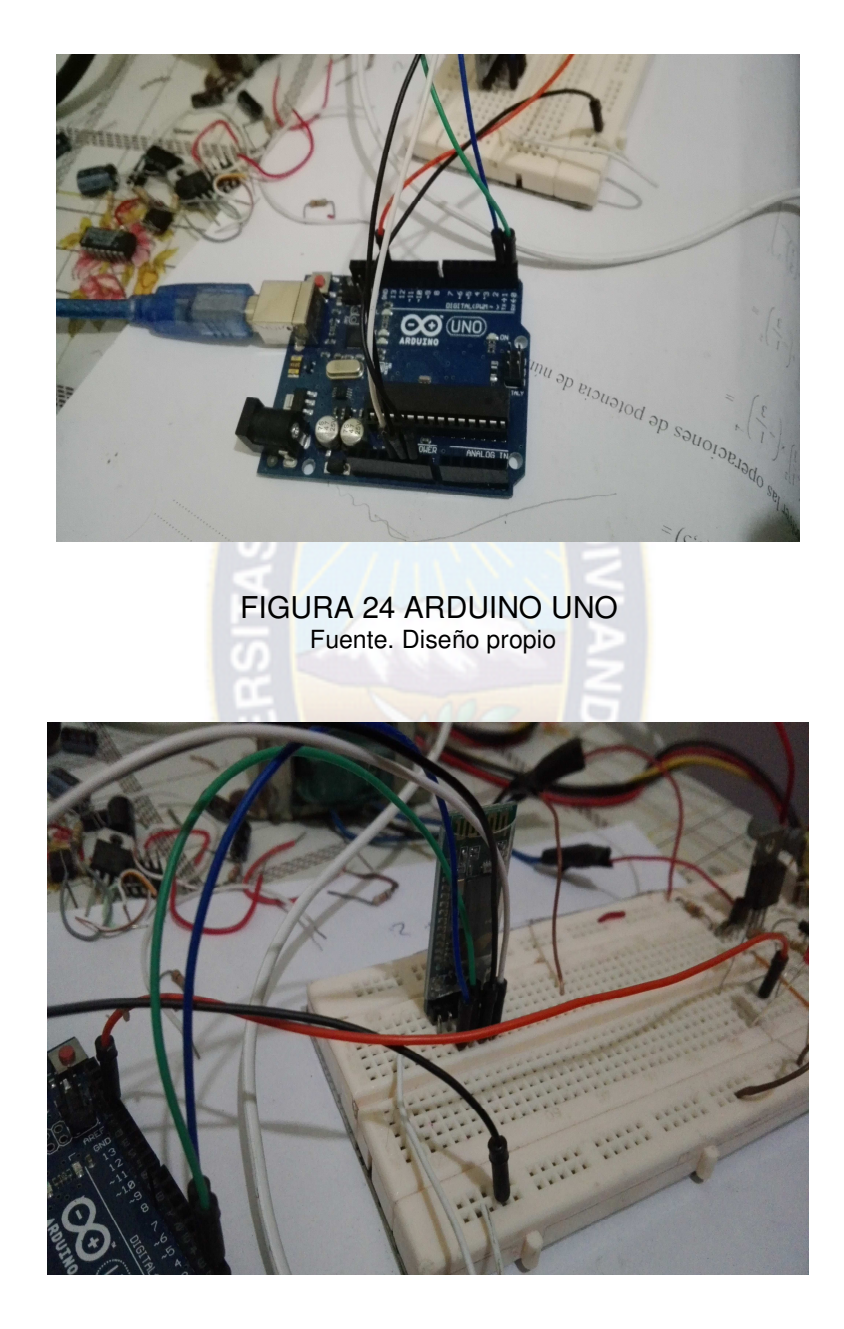

FIGURA 25 BLUETHOOTH HC5 Fuente. Diseño propio

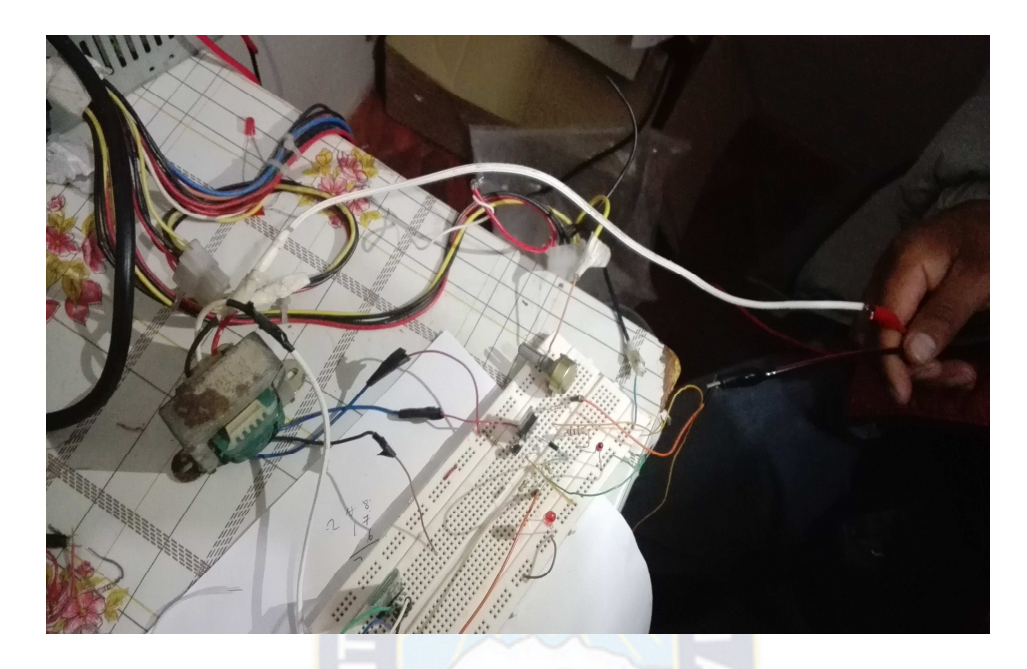

FIGURA 26. ETAPA DE POTENCIA Fuente. Diseño propio

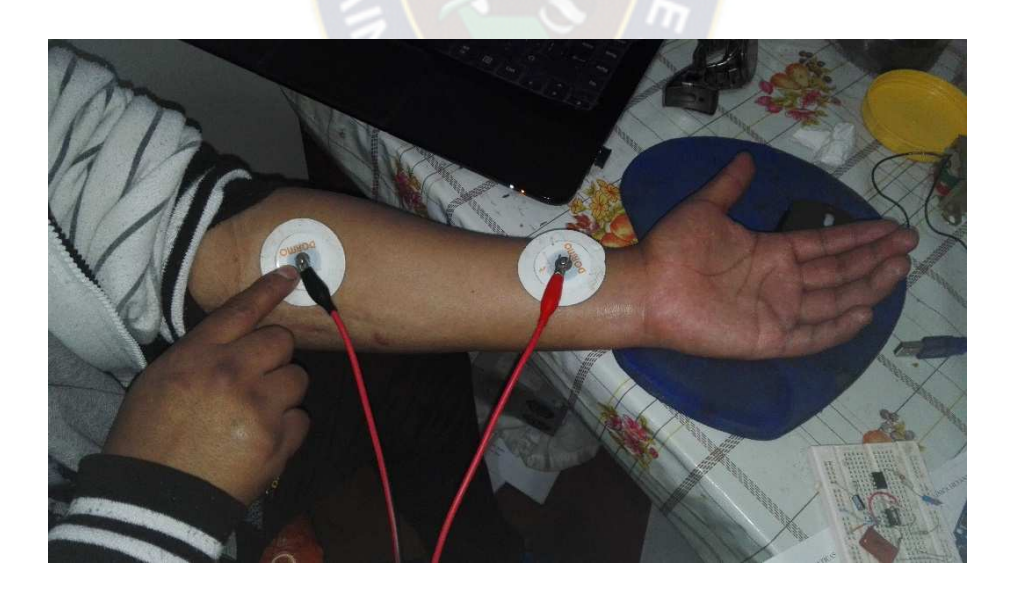

FIGURA 27. APLICACION DE LOS ELECTRODOS Fuente. Diseño propio

# **3.7. APLICACION Y PRUEBA DEL MODULO MASAJEADOR ULTRASONICO**

A continuación, se presentan imágenes del segundo modulo

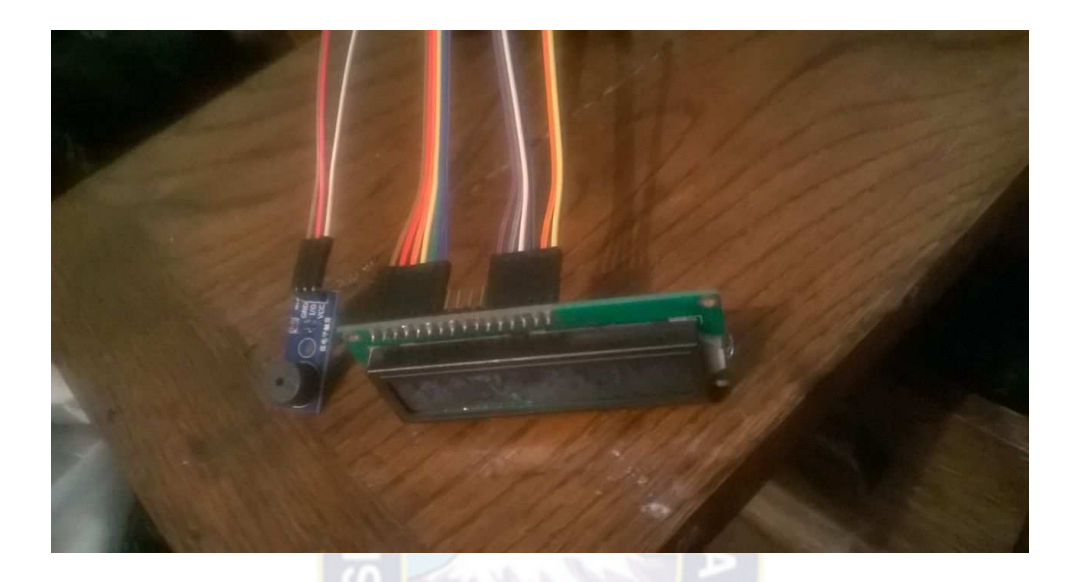

FIGURA 28 DISPLAY Fuente. Diseño propio

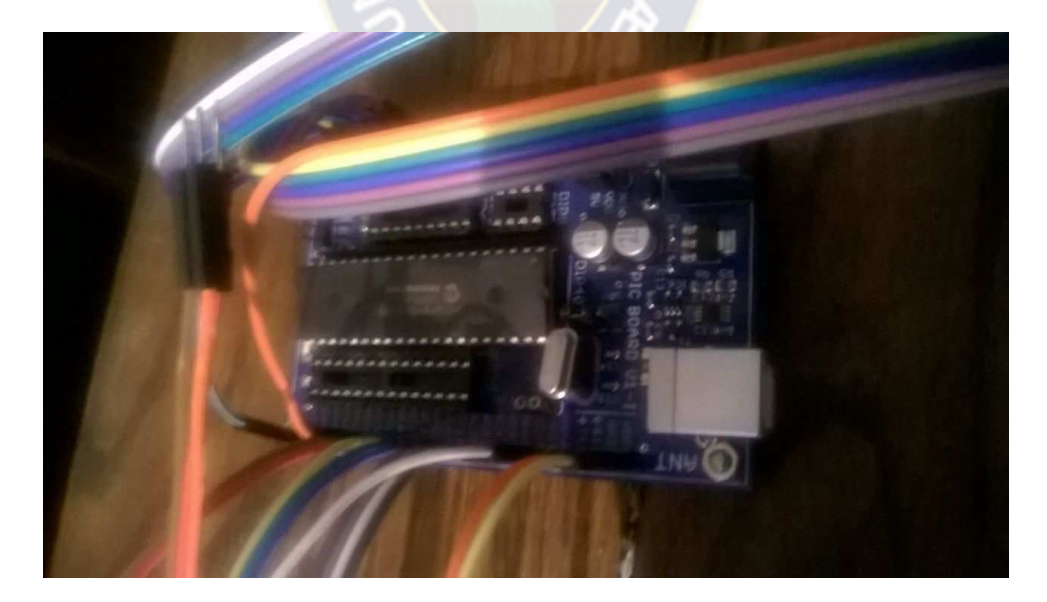

FIGURA 29 MICROPROCESADOR PIC Fuente. Diseño propio

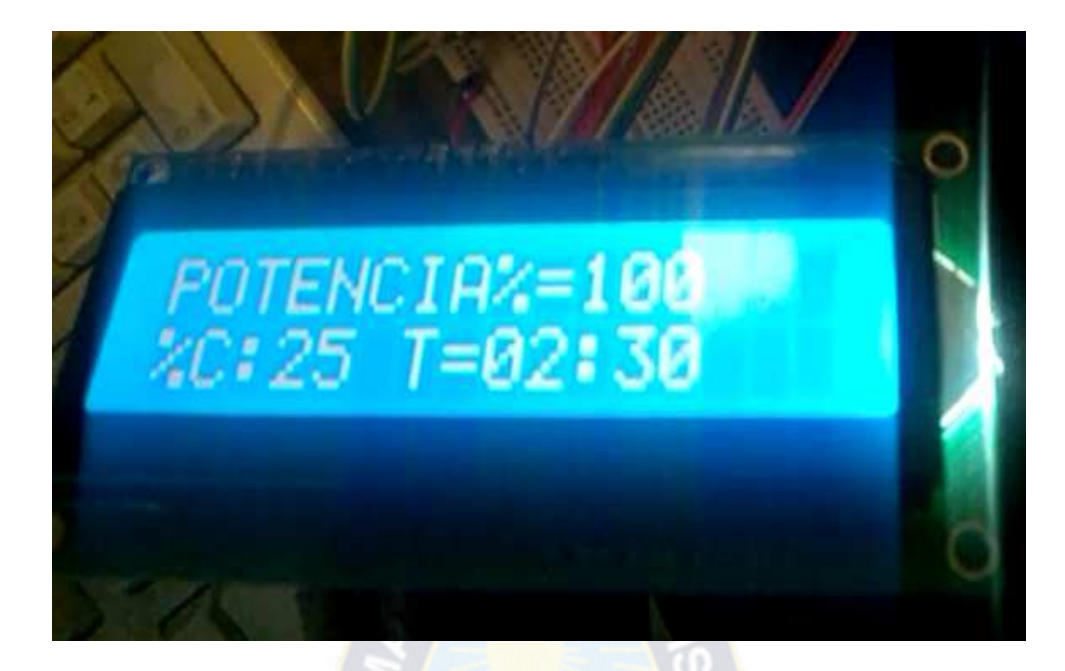

## FIGURA 30 EQUIPO EN FUNCIONAMIENTO

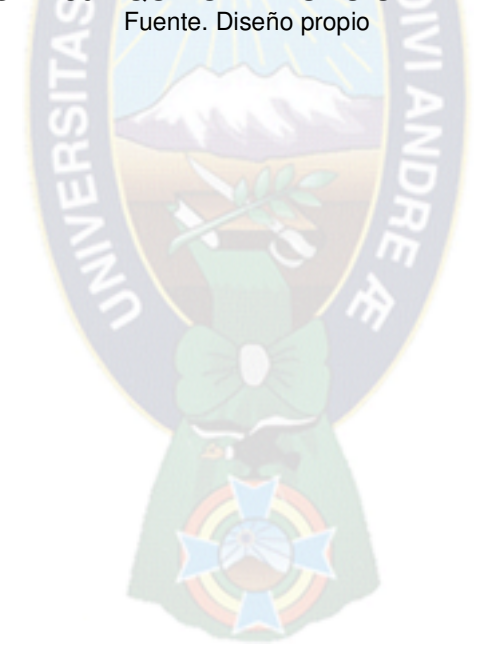

## **CAPITULO IV**

# **4. ANALISIS DE COSTOS**

Los costos de ambos equipos se pueden apreciar en las siguientes tablas**:** 

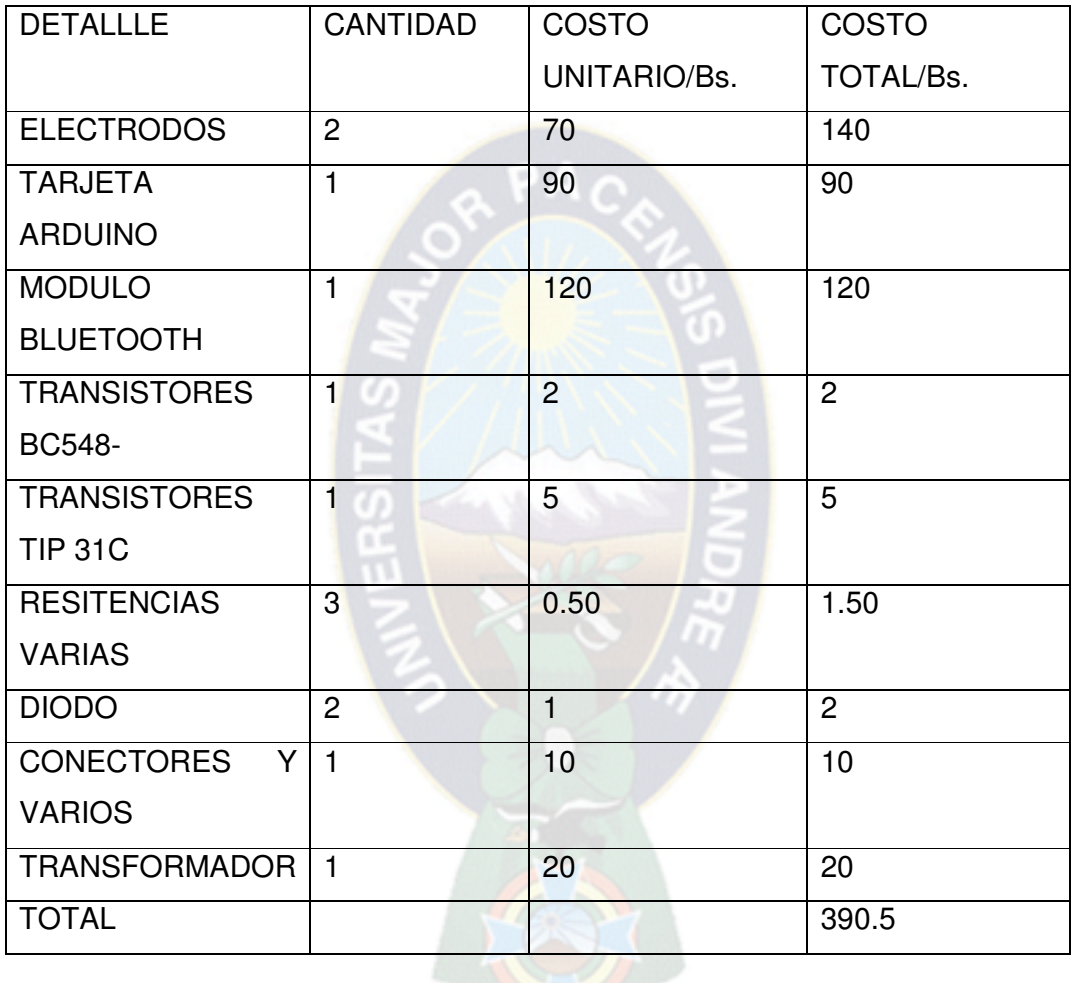

TABLA N°4 COSTOS DEL TENS Fuente. Diseño propio

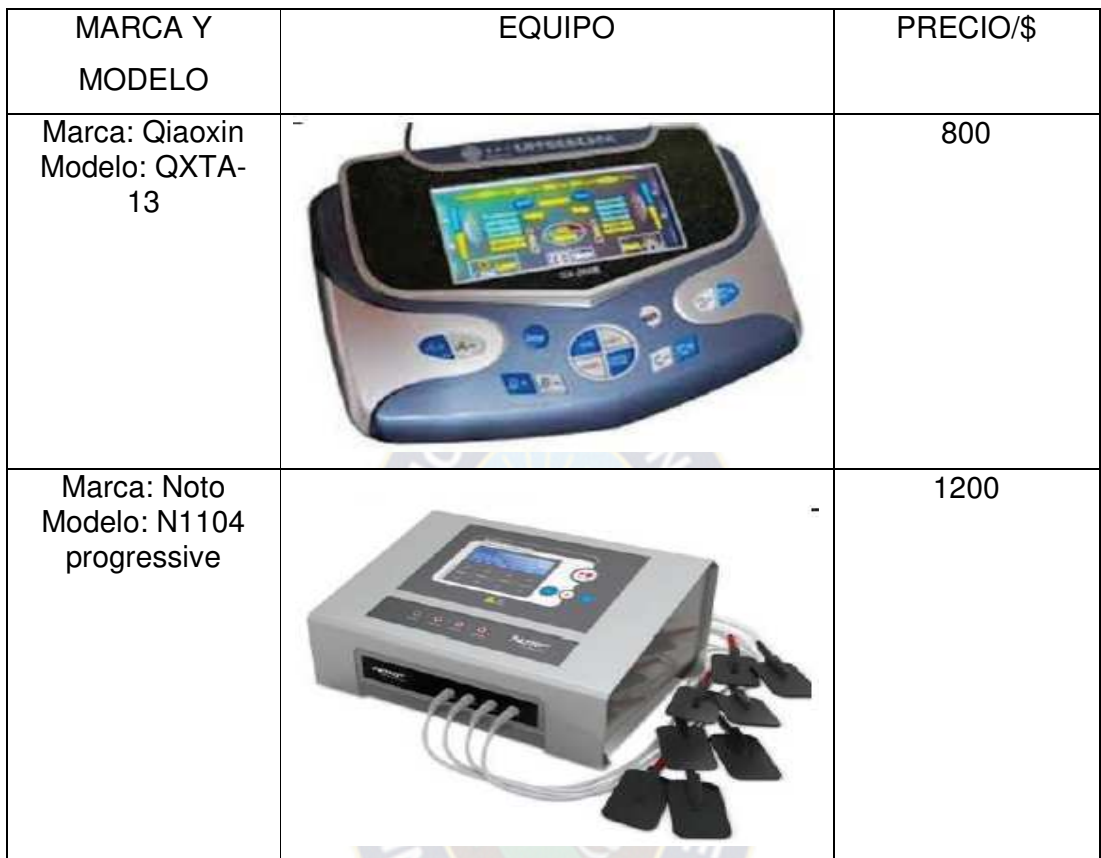

A continuación, se muestra precios de equipos comerciales.

#### TABLA N°5 COSTOS EQUIPOS COMERCIALES Fuente. Catálogo de equipos médicos

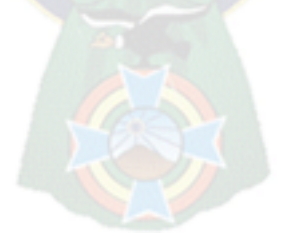

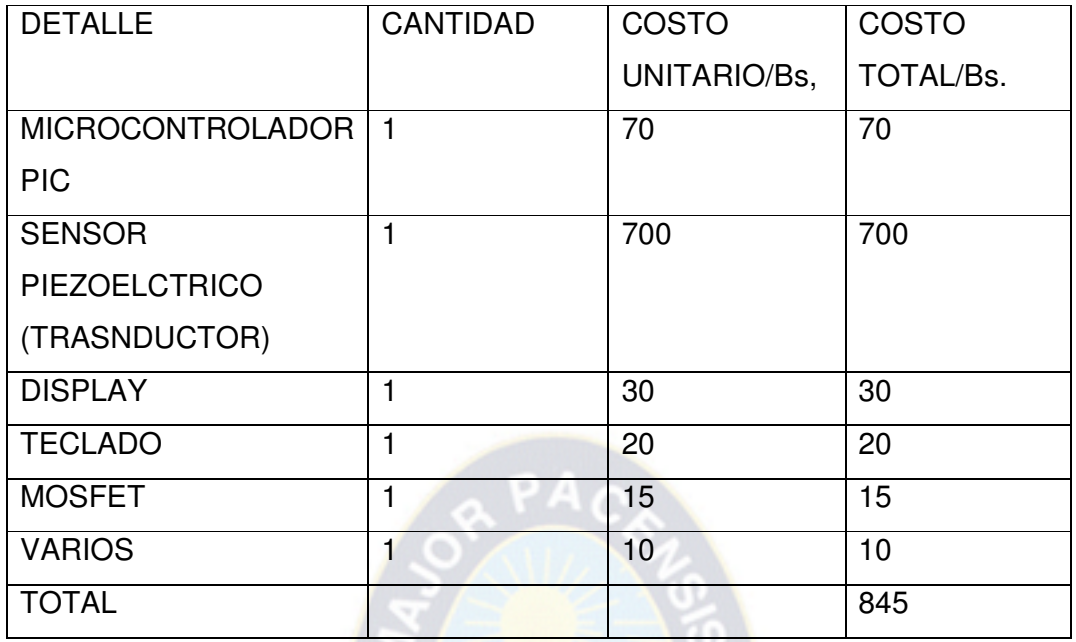

#### TABLA N°6 COSTOS DEL MASAJEADOR ULTRASONICO Fuente. Diseño propio

A continuación, se muestra precios de equipos comerciales.

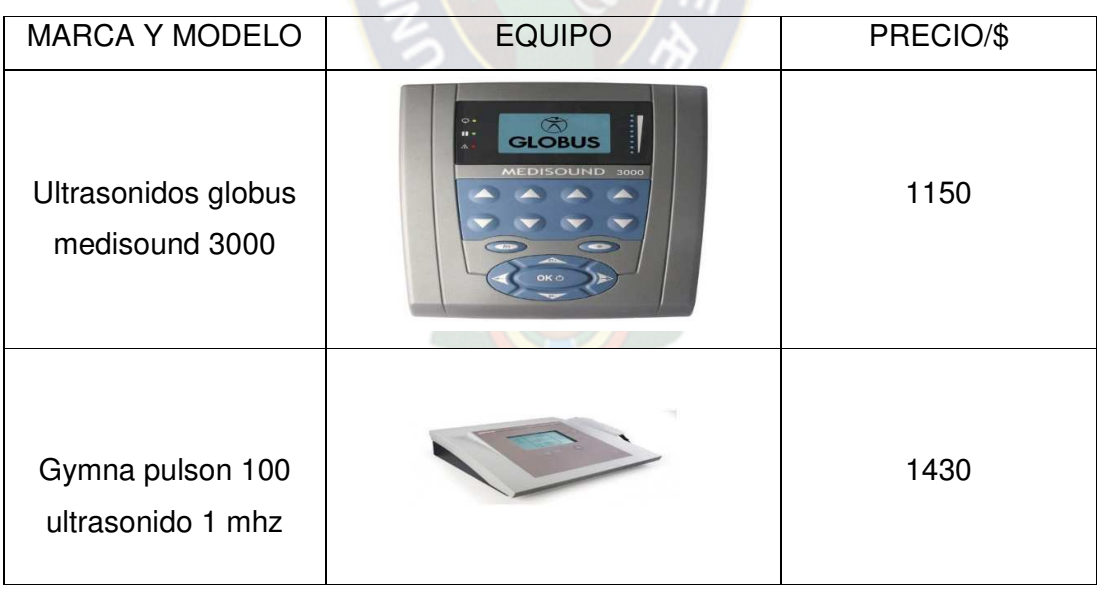

TABLA N°7 COSTOS EQUIPOS COMERCIALES Fuente. Catálogo de equipos médicos

## **CAPITULO V**

#### **5. CONCLUSIONES Y RECOMENDACIONES**

A realizar el presente proyecto se llegaron a las siguientes conclusiones:

Se logró diseñar el equipo que consta de doble funcionalidad, el cual se encuentra dentro de los parámetros de equipos similares.

También se investigó sobre las características de los músculos, en especial los de del brazo y mano, ya que estos son los miembros que con más frecuencia sufren accidentes.

Después de la investigación se logró conocer las características de un equipo TENS.

El equipo diseñado es bastante utilizado en la fisioterapia combinada ya que se trata de una técnica no invasiva, fácil de administrar y que puede ser utilizada para tratamiento domiciliario por el propio paciente tras un periodo de entrenamiento.

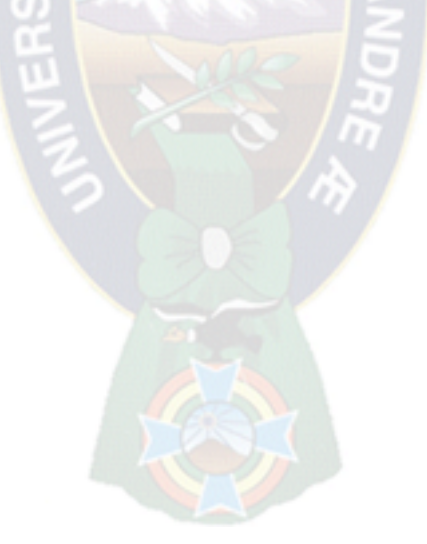

# **CAPITULO VI**

## **6. REFERENCIA BIBLIOGRAFICA**

- ELECTROTERAPIA EN FISIOTERAPIA SEGUNDA EDICIÓN AUTOR RODRIGUEZ MARTIN
- MANUAL SIMPLEX ELECTROESTIMULADOR DE GOGROUP
- GUÍA DE USUARIO DE ARDUINO AUTOR RAFAEL ENRÍQUEZ **HERRADOR**
- MODELO FUNCIONAL DE UN EQUIPO GENERADOR DE ONDAS ULTRASONICAS AUTORES SONIA CASTILLO, JULIAN RODRIGUEZ
- INSTRUCTIVO DE COLOCACION DE ELECTRODOS DE ECAM ESTETIC.
- ELECTROTERAPIA DE FRECUENCIA MEDIA Y BAJA, R.V. DEN ADEL

### **6.1 WEBGRAFIA**

- WWW.ARDUINO.CC/EN/.
- WWW.LUISBERNAL.COM